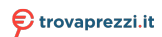

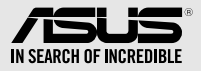

SBW-06D5H-U

# **External Slim Blu-ray Drive**

# *Quick Installation Guide In 36 Languages*

Italiano

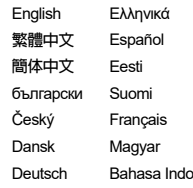

anesia

**日本語** Қазақ 한국어 Lietuvių Latviski Bahasa Malaysia Norsk Polski Português Română Русский Slovenský

Nederlands

Slovenščina

Svenska

ไทย

Türkçe (Kurulum Kılavuzu) Tiếng Việt

Українська

**عربي**

**فارسی**

### Model / нормативная модель : SBW-06D5H-U

V1.0 Published October 2018 Copyright © 2018 ASUSTeK Computer Inc. All Rights Reserved. 15060-0MA00000

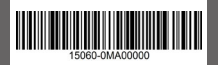

## *Safety Information*

- Do not place damaged discs inside the device. A damaged disc may break while in use and damage the device.
- Use of any controls, adjustments, or procedures other than those specified in this manual may result to hazardous radiation exposure.
- Do not attempt to disassemble the drive.
- Do not move the device from a cold to a warm or hot environment. Drastic change in temperature is harmful to the device.
- Before moving or uninstalling the drive, remove any disc in it.
- Prevent liquids or any metal from getting into the device, If this situation occurs, contact your retailer for help.
- Do not use any evaporating solvents to clean the device. If you accidentally sprayed any solvent on the device, use a clean cloth to wipe it. You may also use a neutral cleaner to dilute the solvent to easily wipe it from the device.
- Do not turn off the computer while the device is in reading or writing mode.
- Do not place discs into the device immediately if they came from a cold environment, especially during cold seasons. Wait until the discs have reached room temperature.
- Use this product in environments with ambient temperatures between 0°C (32°F) and 40°C (104°F).
- Input rating: 5V, 2.0A

## CD-ROM Drive Safety Warning **CLASS 1 LASER PRODUCT**

## *Sicherheitsinformationen*

### **Gerät nutzen**

- Legen Sie keine beschädigten Medien in das Gerät ein. Ein defektes Medium kann bei der Benutzung brechen und das Gerät beschädigen.
- Die Nutzung von Reglern, Einstellungen und Verfahren, die nicht in dieser Anleitung angegeben sind, kann zu gefährlicher Strahlenbelastung führen.
- Versuchen Sie nicht, das Laufwerk zu demontieren.
- Bringen Sie das Gerät nicht von einem kalten an einen warmen oder heißen Ort. Drastische Temperaturunterschiede sind schädlich für das Gerät.
- Entnehmen Sie jegliche Medien, bevor Sie das Laufwerk transportieren oder ausbauen.
- Achten Sie darauf, dass keine Flüssigkeiten oder Metallteile in das Gerät gelangen; falls dies dennoch passiert, wenden Sie sich an Ihren Händler.
- Verwenden Sie zur Reinigung des Gerätes keine verdunstenden Lösungsmittel. Falls Sie versehentlich Lösungsmittel auf das Gerät sprühen, wischen Sie es mit einem sauberen Tuch ab. Sie können das Lösungsmittel auch mit einem neutralen Reiniger verdünnen und so leichter vom Gerät entfernen.
- Schalten Sie den Computer nicht ab, während sich das Gerät im Lese- oder Schreibmodus befindet.
- Legen Sie Medien nicht sofort ein, wenn sie aus einer kalten Umgebung kommen, insbesondere während der kalten Jahreszeit. Warten Sie, bis das Medium Zimmertemperatur erreicht hat.
- Benutzen Sie dieses Produkt in einer Umgebungstemperatur zwischen 0°C (32°F) und 40°C (104°F).
- Eingangsspannung: 5V, 2.0A

## CD-ROM-Laufwerk – Sicherheitswarnung **Laserprodukt der Klasse 1**

## *Australia Statement Notice*

From 1 January 2012 updated warranties apply to all ASUS products, consistent with the Australian Consumer Law. For the latest product warranty details please visit http://support.asus.com. Our goods come with guarantees that cannot be excluded under the Australian Consumer Law. You are entitled to a replacement or refund for a major failure and compensation for any other reasonably foreseeable loss or damage. You are also entitled to have the goods repaired or replaced if the goods fail to be of acceptable quality and the failure does not amount to a major failure. If you require assistance please call ASUS Customer Service 1300 2787 88 or visit us at http://support.asus.com.

## *India RoHS*

This product complies with the "India E-Waste (Management) Rules, 2016" and prohibits use of lead, mercury, hexavalent chromium, polybrominated biphenyls (PBBs) and polybrominated diphenyl ethers (PBDEs) in concentrations exceeding 0.1% by weight in homogenous materials and 0.01% by weight in homogenous materials for cadmium, except for the exemptions listed in Schedule II of the Rule.

## *REACH*

Complying with the REACH (Registration, Evaluation, Authorisation, and Restriction of Chemicals) regulatory framework, we published the chemical substances in our products at ASUS REACH website at http://csr.asus.com/english/REACH.htm. Die rechtliche Rahmenbedingungen für REACH (Registration, Evaluation, Authorisation, and Restriction of Chemicals) erfüllend, veröffentlichen wir die chemischen Substanzen in unseren Produkten auf unserer ASUS REACH-Webseite unter http://csr.asus.com/english/REACH.htm.

### **ASUSTeK Computer Inc.**

#### **ASUS COMPUTER GmbH**

4F, No. 150, LI-TE RD., PEITOU, TAIPEI, TAIWAN

HARKORT STR. 21-23, 40880 RATINGEN, GERMANY

## **安全資訊**

### **使用裝置**

- 請勿將損壞的碟片放入光碟機,可能會造成碟片破碎或裝置損毀。
- 進行控制、調整或執行非本手冊指定的程序可能會導致危險的輻射外洩。
- 請勿試圖拆解光碟機。
- 請勿將裝置從寒冷環境移到溫暖或炎熱的環境。溫度的驟變可能會損毀裝置。
- 在移動或移除裝置之前,請先取出裝置內的碟片。
- 防止液體或任何金屬進入裝置。若發生此種情況,請連絡您的經銷商尋求幫助。
- 請勿使用任何揮發性溶劑來清潔裝置。若您不小心將任何此類溶劑濺到裝置上,請使用乾淨 的布將其擦除。您也可以使用中性清潔劑將溶劑稀釋,接著從裝置上擦除。
- 請勿將冰冷的碟片立即放入裝置內,特別是在寒冷的季節。等待碟片溫度達到室溫時再進行 操作。
- 請在 0° C ~ 40° C 溫度的環境中使用本裝置。
- 型號: SBW-06D5H-U。
- 產品名稱:華碩外接式薄型藍光燒錄機。
- 產品規格:5V, 2.0A。
- 第 1 類雷射產品。

## **「產品之限用物質含有情況」之相關資訊,請參考下表:**

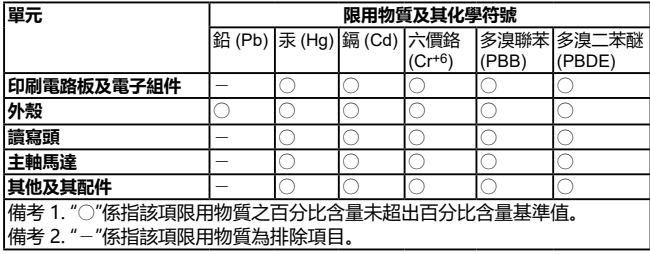

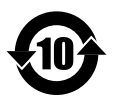

电子电器产品有害物质限制使用标识要求:图中之数字为产品之环保使用期 限。仅指电子电器产品中含有的有害物质不致发生外泄或突变从而对环境造 成污染或对人身、财产造成严重损害的期限。

## **有害物质名称及含量说明标示:**

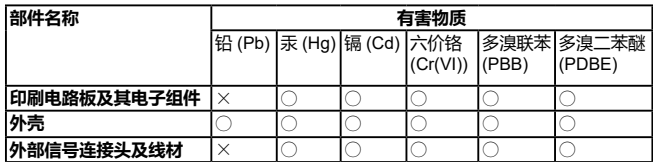

本表格依据 SJ/T 11364 的规定编制。

- ○:表示该有害物质在该部件所有均质材料中的含量均在 GB/T 26572 规定的限量要 求以下。
- ×:表示该有害物质至少在该部件的某一均质材料中的含量超出 GB/T 26572 规定的 限量要求,然该部件仍符合欧盟指令 2011/65/EU 的规范。
- 备注:此产品所标示之环保使用期限,系指在一般正常使用状况下。

## *ASUS Recycling / Takeback Services*

ASUS recycling and takeback programs come from our commitment to the highest standards for protecting our environment. We believe in providing solutions for our customers to be able to responsibly recycle our products, batteries and other components as well as the packaging materials. Please go to

http://csr.asus.com/english/Takeback.htm for detail recycling information in different region.

## *Compliance Statement of Innovation, Science and Economic Development Canada (ISED)*

This device complies with Innovation, Science, and Economic Development Canada licence exempt RSS standard(s). Operation is subject to the following two conditions: (1) this device may not cause interference, and (2) this device must accept any interference, including interference that may cause undesired operation of the device.

CAN ICES-3(B)/NMB-3(B)

## *Déclaration de conformité de Innovation, Sciences et Développement économique Canada (ISED)*

Le présent appareil est conforme aux CNR d'Innovation, Sciences et Développement économique Canada applicables aux appareils radio exempts de licence. L'exploitation est autorisée aux deux conditions suivantes : (1) l'appareil ne doit pas produire de brouillage, et (2) l'utilisateur de l'appareil doit accepter tout brouillage radioélectrique subi, même si le brouillage est susceptible d'en compromettre le fonctionnement.

CAN ICES-3(B)/NMB-3(B)

## *FCC COMPLIANCE INFORMATION*

Per FCC Part 2 Section 2.1077

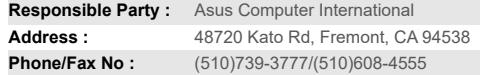

hereby declares that the product

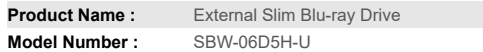

compliance statement:

This device complies with part 15 of the FCC Rules. Operation is subject to the following two conditions: (1) This device may not cause harmful interference, and (2) this device must accept any interference received, including interference that may cause undesired operation.

AEEE Yönetmeliğine Uygundur.

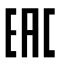

## *Package Contents* **包裝內容**

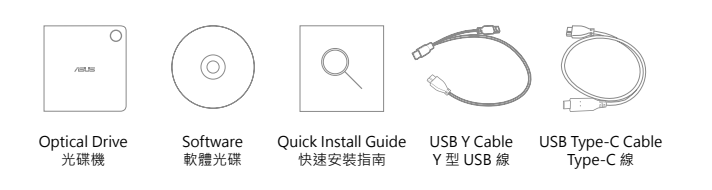

## *System Requirements for Playing Blu-ray Discs (for Blu-ray Drive Only)*

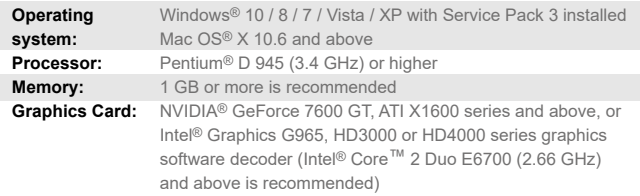

**• Use HDCP compatible display and VGA card to get High Definition digital output.**

**NOTES** • Refer to CyberLink website http://www.cyberlink.com for more details. • Specifications are subject to change without notice.

## *Connect to Your Mac*

#### • **The optical drive bundles two kinds of USB cable to support the different input/output ports on computer.**

Select the bundled USB cable to connect your computer.

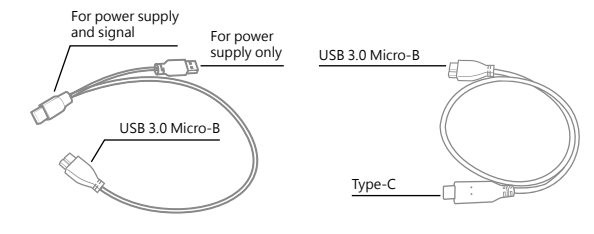

#### **USB Y Cable**

Connect the two Type-A USB connectors of the bundled Y cable to your Mac, and the USB 3.0 Micro-B connector to the ODD.

#### **USB Type-C Cable**

For Type-C interface, please connect the bundled USB Type-C cable to your Mac.

### • **Checking if your Mac has detected the ODD**

 - Click DISK UTILITY, then you can see external ODD in the list.

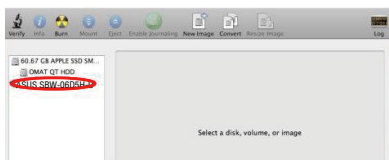

#### • **Inserting a disc that contains files**

- A disc icon appears on the desktop when you insert a disc.
- To eject the disc, right-click the disc icon, then select **Eject[Disc Name]**. The Eject button does not work on Mac OS.

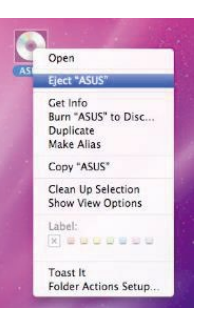

### • **Burning files**

 1.When you insert a blank disc, a pop-up menu appears.Select an action and then click **OK**.

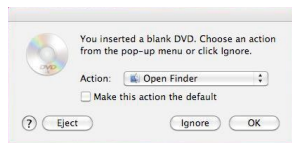

2.A disc icon appears when you click **OK**.

3.From your desktop, double click the disc icon.

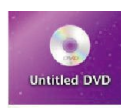

 4.Drag the files that you want to burn into the user interface.

5.Click Burn.

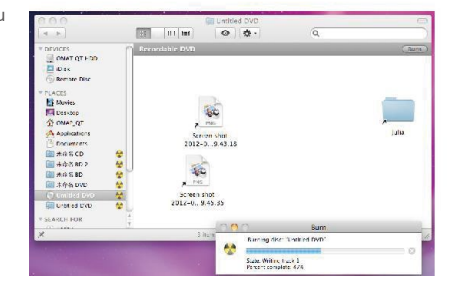

- To get sufficient power for the ODD with Type-A interface, ensure **NOTES** that you connect the two Type-A USB connectors of the Y-cable to your Mac.
	- Mac OS supports DVD burning and playback.
	- Mac OS supports burning to a Blu-ray disc. You need to purchase third-party software if you want to play movies from Blu-ray discs.
	- Does not support BOOTCAMP INSTALL Windows® OS.

## *Connect the optical drive to your computer*

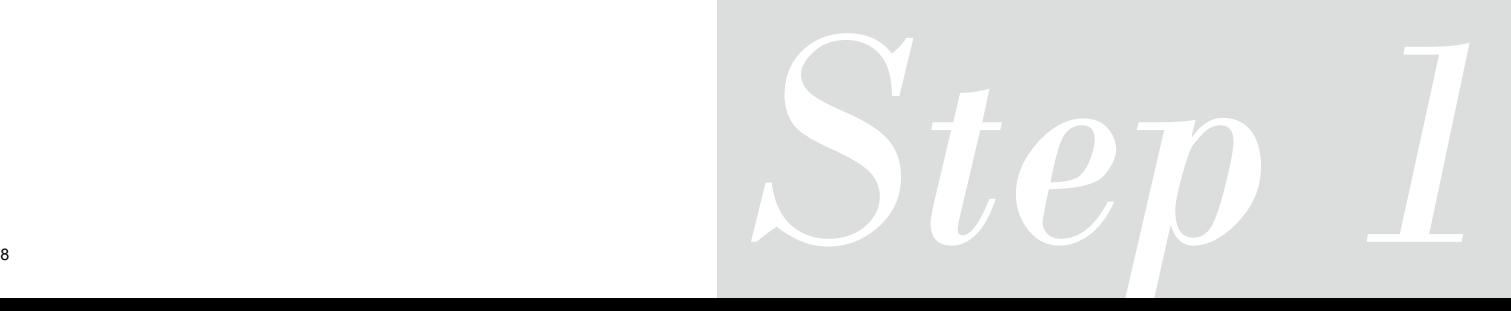

#### *Connect the optical drive to your computer 01*

The optical drive bundles two kinds of USB cable to support the different input/output ports on computer.

- A. Select the bundled USB cable to connect your computer.
- **NOTES** The bundled USB Y cable comes with **LISR Extension** ⋒ two USB connectors and one USB 3.0 ⋒ coble Micro-B connector. We recommend that you connect both USB connectors to two USB ports on your computer for sufficient power supply (see A1). • For some computers that cannot provide sufficient power, you may need an extension cable (see A2). • The extension cable is purchased separately.  $\tilde{\phantom{a}}$ • For Type-C interface, please connect the bundled USB Type-C cable to your computer (see A3). • We DO NOT guarantee the (B performance of the optical drive
- B. Connect the USB 3.0 Micro-B connector of the bundled USB cable to the USB 3.0 Micro-B port of the optical drive (see B).

euts

Español

#### **Connectez le lecteur optique à votre ordinateur.**

connected using a USB hub.

- Le lecteur optique est livré avec deux types de câbles USB pour prendre en charge les différents ports d'entrée/sortie de l'ordinateur.
- A. Sélectionnez le câble USB fourni pour connecter votre ordinateur.  **REMARQUES:**

Français

- Le câble USB Y fourni est livré avec deux connecteurs USB et un connecteur USB 3.0 Micro-B. Il est recommandé de connecter les deux extrémités USB du câble USB Y à deux ports USB de votre ordinateur pour garantir une alimentation suffisante (Voir A1).
- Pour les modèles d'ordinateurs ne pouvant pas fournir l'alimentation adéquate, utilisez un câble d'extension (Voir A2).
- Le câble d'extension est vendu séparément. • Pour l'interface Type-C, veuillez connecter le câble USB Type-C fourni à votre ordinateur (Voir A3).
- Nous NE garantissons PAS les performances du lecteur optique lorsque ce dernier est connecté à un hub USB.
- B. Connectez l'extrémité USB 3.0 Micro-B du câble USB fourni au port USB 3.0 Micro-B du lecteur optique (Voir B).

#### **Collegamento dell'unità ottica al computer.**

L'unità ottica dispone di due tipi di cavo USB per il supporto di diverse porte di ingresso/uscita sul computer.

- A. Selezionare il cavo USB in dotazione per il collegamento del computer.
- **NOTE:**

Italiano

- Il cavo USB a Y è dotato di due connettori USB e un connettore USB 3.0 Micro-B. Si raccomanda di collegare entrambi i connettori USB a due porte USB de computer per avere una alimentazione sufficiente (vedere A1).
- Per alcuni computer che non riescono ad erogare una quantit sufficiente di energia elettrica, potrebbe rendersi necessario utilizzare
- un cavo di prolunga (vedere A2). • Il cavo di prolunga deve essere acquistato separatamente.
- Per l'interfaccia tipo C, collegare il cavo USB tico C al computer (vedere A3). • NON si garantiscono le prestazioni dell'unità
- ottica, se collegata utilizzando un hub USB.
- B. Collegate il connettore USB 3.0 Micro-B del cavo USB in dotazione alla porta USB 3.0 Micro-B del drive ottico (vedi B).

#### **Verbinden des optischen Laufwerks mit Ihren Computer.**

- **ass.**<br>tische Laufwerk kommt mit zwei Arten von USB-Kabel zur Unterstützung verschiedener Ein-/Ausgänge am Computer.
- ann Computer.<br>A. Wählen Sie das mitgelieferte USB-Kabel zur<br>Verbindung Ihres Computers.<br>HINWEISE.
- **HINWEISE:** Das mitgelieferte USB-Y-Kabel ist mit zwei USB-Steckern und einem USB 3.0 Micro-B-Stecker ausgestattet.Wir empfehlen Ihnen, dass Sie beide USB-Stecker in die USB-Anschlüsse Ihres Computers stecken, um eine ausreichende Stromversorgung zu gewährleisten (siehe A1).
- Für Computer, die keine ausreichende Leistung zur Verfügung stellen können, benötigen Sie ein Verlängerungskabel (siehe A2). • Das Verlängerungskabel muss extra gekauft
- werden.
- Bei der Type-C-Schnittstelle verbinden Sie bitte das mitgelieferte USB-Type-C-Kabel mit Ihrem Computer (siehe A3). • Wir garantieren die Leistung des optischen
- Laufwerks NICHT, wenn es über einen USB-Hub
- angeschlossen wurde. B. Verbinden Sie den USB 3.0 Micro-B-Stecker des mitgelieferten USB-Kabels mit dem USB 3.0 Micro-B-Anschluss des optischen Laufwerks (siehe B).

#### **Conecte la unidad óptica a su equipo.**

La unidad óptica incluye dos tipos de cable USB para admitir los diferentes puertos de entrada y salida del equipo.

- A. Seleccione el cable USB para conectar el equipo.  **NOTAS:** • El cable en Y USB incluido cuenta con dos
- conectores USB y un conector Micro-B USB 3.0. Recomendamos conectar ambos conectores USB a dos puertos USB de su equipo para alcanzar el nivel de alimentación necesario (consulte el punto A1).
- Es posible que algunos equipos no sean capaces de suministrar la energía suficiente y deba utilizar un cable prolongador (consulte el punto A2).
- El cable prolongador se adquiere por separado. • Para la interfaz Tipo-C, conecte el cable USB
- Tipo-C incluido al equipo (consulte el punto A3). • NO garantizamos el rendimiento de la unidad óptica conectada a través de un concentrador
- USB. B. Enchufe el conector Micro-B USB 3.0 del cable USB incluido en el puerto Micro-B USB 3.0 de la unidad óptica (consulte B).

### **Подключение оптического привода к компьютеру.**<br>Оптический кабель оснашен лвумя типами LISB кабелей

#### Оптический кабель оснащен двумя типами USB кабе для подключения к различным входным/выходным

- разъемам компьютера.
- A. Поставляемый USB кабель используется для

## подключения к компьютеру.  **Примечания:** Русский

Český

ā ă **DD** 

- Поставляемый USB Y-кабель оснащен двумя разъемами USB и одним разъемом USB 3.0 Micro-B. Для обеспечения достаточного питания рекомендуется подключить оба USB разъема поставляемого кабеля USB Y к компьютеру (рис A1). • Если нет разъемов, находящихся рядом, можно
- использовать USB удлинитель (рис A2). • USB удлинитель приобретается отдельно.
- При использовании интерфейса USB-C подключите поставляемый в комплекте кабель USB Type-C к компьютеру (рис A3).
- ASUS не гарантирует работу оптического привода,
- подключенного через USB концентратор. B. Подключите разъем USB 3.0 Micro-B поставляемого
- в комплекте USB-кабеля к разъему USB 3.0 Micro-B оптического привода (рис. B).

#### **Připojte optickou jednotku k počítači.**

- K optické jednotce jsou přiloženy dva typy kabelu USB, které podporují různé vstupní/výstupní porty počítače.
- Vyberte přiložený kabel USB, který chcete připojit k počítači.<br>Vyberte přiložený kabel USB, který chcete připojit k počítači.
- **POZNAMKY:**<br>• Dodaný kabel USB Y je vybaven dvěma konektory USB<br>a jedním konektorem USB 3.0 Micro-B. Pro zajištění dostatečného napájení doporučujeme připojit oba konektory USB ke dvěma portům USB v počítači (viz A1). • U některých počítačů, které nemohou poskytnout
- dostatečné napájení, bude pravděpodobně třeba použít prodlužovací kabel (viz A2).
- Prodlužovací kabel je třeba zakoupit samostatně.
- V případě rozhraní typu C připojte k počítači přiložený
- kabel sběrnice USB typu C (viz A3). • NEZARUČUJEME funkčnost optické jednotky připojené
- prostřednictvím rozbočovače USB. B. Připojte konektor USB 3.0 Micro-B dodaného kabelu USB k
- portu USB 3.0 Micro-B optické jednotky (viz B).

# **Sluit het optische station aan op uw computer.** ₹ Nederlands

Het optische station bundelt twee soorten USB-kabels voor het ondersteunen van de verschillende invoer-/uitvoerpoorten op de

computer. A. Selecteer de gebundelde USB-kabel om aan te sluiten op uw computer.

#### **OPMERKINGEN:**

- De bijgeleverde USB-Y-kabel bevat twee USB-aansluitingen en één USB 3.0 micro-B-aansluiting. Wij raden u aan beide USBaansluitingen aan te sluiten op de twee USB-poorten op uw
- computer voor voldoende stroomtoevoer (zie A1). • Voor sommige computers die niet voldoende stroom kunnen
	- leveren, kunt u mogelijk een verlengkabel nodig hebben (zie  $A2$
	- De verlengkabel moet afzonderlijk worden aangeschaft.
	- Voor interface van Type-C moet u de gebundelde USB-kabel van Type-C aansluiten op uw computer (zie A3). • Wij bieden GEEN garantie voor de prestaties van het optische
	- station dat is aangesloten via een USB-hub.
- B. Sluit de USB 3.0 micro-B-aansluiting van de bijgeleverde USB kabel aan op de USB 3.0 Micro-B-poort van het optische station  $(z|p \mathbf{R})$

#### **Liitä optinen asema tietokoneeseesi.**

- Optisen aseman toimitukseen kuuluu kaksi erilaista USB-
- kaapelia tukemaan tietokoneen erilaisia tulo/lähtöportteja. A. Valitse toimitukseen kuuluva USB-kaapeli tietokoneen
- liittämiseksi.

#### **HUOMAUTUKSIA:**

Suomi

10 11

- Toimitukseen kuuluvassa USB Y -kaapelissa on kaksi USB-liitintä ja yksi USB 3.0 Micro-B -liitin. Suosittelemme, että liität molemmat USB-liittimet kahteen USB-porttiin tietokoneessasi riittävää virtalähdettä varten (katso A1).
- Joitakin tietokoneita varten, jotka eivät voi tarjota riittävästi virtaa, saatat tarvita jatkokaapelin (katso A2).
- Jatkokaapeli on ostettu erikseen. • Käytettäessä Tyyppi-C-liitäntää, liitä toimitukseen
- kuuluva USB Tyyppi-C -kaapeli tietokoneeseen (katso A3).
- EMME TAKAA suorituskykyä optiselle asemalle, joka on liitetty USB-keskintä (hub) käyttäen. B. Liitä toimitukseen kuuluvan USB-kaapelin USB 3.0
- Micro-B -liitinoptisen aseman USB 3.0 Micro-B -porttiin (katso B).

#### **Свържете оптичното устройство с компютъра.**

- Оптичното устройство е в комплект с два вида USB кабели за поддръжка на различни входове/изходи на Вашия компютър.<br>А. Изберете включен в комплекта USB кабела за
- A. Изберете включен в комплекта USB кабела за свързване към Вашия компютър. **ЗАБЕЛЕЖКИ:**

български

- USB Y кабелът от комплекта има два USB конектора и един USB 3.0 Micro-B конектор. Препоръчваме Ви да свържете и двата USB конектора към два USB порта на компютъра за достатъчно захранване
- (вижте А1). • За компютри, които не могат да осигурят достатъчно
- 
- енергия, се нуждаете от удължител (вижте А2). Удължителят трябва да бъде закупен отделно.
- За интерфейс Type-C свържете включения в комплекта USB Type-C кабел към Вашия компютър
- (вижте А3). НЕ гарантираме производителността на оптичното устройство свързано посредством USB хъб.
- B. Свържете USB 3.0 Micro-B конектора на USB кабела от комплекта към USB 3.0 Micro-B порта на оптичното устройство (вижте Б).

#### **Forbind det optiske drev til computeren.**

• Forlængerkablet anskaffes separat. • For Type-C-stik skal du forbinde det medfølgende USB Type-C-kabel til computeren (se A3). • Vi garanterer IKKE for det optiske drevs ydelse, hvis det er forbundet til en USB stikdåse. B. Forbind USB 3.0 micro-B-stikket på det medfølgende USB-kabel til USB 3.0 micro-B-porten

på det optiske drev (se B).

**Ühendage optiline seade arvutiga.** Optilise draivi komplektis on kahte liiki USB-kaableid, mis sobivad erinevatele arvuti sisend/väljundpesadele. A. Valige ühendamiseks oma arvutile sobiv USB-

piisav toide (vaadake A1). • Mõned arvutid ei anna piisaval määral toidet, sellisel juhul on vaja kasutada pikendusjuhet<br>(vaadake A2) (vaadake A2). • Pikendusjuhet müüakse eraldi. • C-tüüpi liidese jaoks ühendage arvutile komplektis olev C-tüüpi USB-kaabel (vaadake A3). • USB-jagaja kasutamisel POLE optilise draivi töötamine garanteeritud.

(vaadake joonist B).

στον υπολογιστή σας. **ΣΗΜΕΙΩΣΕΙΣ:**

στον υπολογιστή.

- Der følger to forskellige USB-kabler med drevet til de forskellige ind-/udgangsstik på computeren.
- Forbind det medfølgende USB-kabel til computeren.<br>REMÆRKINGER

# Dansk

kaabel. **MÄRKUSED:**

Eesti

ξ

 **BEMÆRKINGER:** • Det medfølgende USB Y-kabel leveres med to USB-stik, og et USB 3.0 micro-B-stik. For at opnå tilstrækkelig effekt, anbefaler vi, at du forbinder begge USB stik til to USB porte på din computer  $(\text{se } \tilde{\mathbb{A}}$ 1) • Til nogle computere, som ikke har tilstrækkelig effekt, kan du behøve et forlængerkabel (se A2).

• Komplektis oleval kaheharulisel USB-kaablil on kaks USB-liitmikku ja üks USB 3.0 Micro-B liitmik. Soovitame teil ühendada mõlemad USB-liitmikud teie arvuti kahele USB-pesale, et oleks tagatud

B. Ühendage komplektis oleva USB-kaabli liitmik USB 3.0 Micro-B optilise draivi pessa USB 3.0 Micro-B

**Συνδέστε την οπτική μονάδα στον υπολογιστή σας.** Η οπτική μονάδα παρέχει δύο είδη καλωδίων USB για υποστήριξη των διαφορετικών θυρών εισόδου/εξόδου

A. Επιλέξτε το παρεχόμενο καλώδιο USB για σύνδεση

• Το παρεχόμενο καλώδιο USB τύπου Υ διαθέτει δύο συνδέσμους USB και έναν σύνδεσμο USB 3.0 Micro-B. Συνιστάται να συνδέσετε και τους δύο ακροδέκτες USB σε δύο θύρες USB στον υπολογιστή σας για σωστή τροφοδοσία ρεύματος (δείτε A1). • Για μερικούς υπολογιστές οι οποίοι δεν μπορούν να παρέχουν επαρκή τροφοδοσία ρεύματος, ενδέχεται να χρειαστείτε ένα καλώδιο επέκτασης (δείτε Α2). • Το καλώδιο επέκτασης πωλείται ξεχωριστά. • Για διασύνδεση τύπου C, συνδέστε το καλώδιο USB τύπου C στον υπολογιστή σας (δείτε Α3). • ΔΕΝ παρέχουμε εγγύηση για την απόδοση οπτικής μονάδας που συνδέεται μέσω διανομέα (hub) USB. B. Csatlakoztassa a tartozékként kapott USB-kábel USB 3.0-s Micro-B-csatlakozóját az optikai meghajtó USB 3.0-s Micro-B-csatlakozóportjába (lásd: B).

# aya

#### **Az optikai meghajtót csatlakoztassa a számítógéphez.**

Az optikai meghajtó csomagjában kétfajta USB kábel található a számítógép különböző bemeneti/kimeneti portjaihoz.

#### A. A mellékelt USB kábelt csatlakoztassa a számítógéphez.  **MEGJEGYZÉS:**

- A tartozékként kapott USB Y-kábelen két USBcsatlakozó és egy USB 3.0-s Micro-B-csatlakozó található. Azt ajánljuk, hogy a megfelelő áramellátás érdekében mind a két USB csatlakozót csatlakoztassa
- a számítógéphez (lásd A1). Néhány számítógép nem biztosít elegendő áramellátást, ezért szüksége lehet egy hosszabbító kábelre (lásd A2).
- A hosszabbító kábelt külön kell megvásárolni. • A C típusú csatlakozást illetően csatlakoztassa a
- mellékelt C típusú kábelt a számítógéphez (lásd A3). • NEM garantáljuk az optikai meghajtó teljesítményét, ha USB hub-hoz csatlakoztatva használja. B. Csatlakoztassa a tartozékként kapott USB-kábel USB
- 3.0-s Micro-B-csatlakozóját az optikai meghajtó USB 3.0-s Micro-B-csatlakozóportjába (lásd: B).

#### **Pievienojiet optisko draivu jūsu datoram.**

Optiskā draivera komplektācijā ir divu veidu USB kabelis, kas atbalsta dažādas datora ievades/izvades pieslēgvietas

A. Atlasiet komplektācijā iekļauto USB kabeli un pievienojiet

## to datoram.  **PIEZĪMES:** Latviski

- Klātpievienotajam USB Y-veida kabelim ir divi USB savienotāji un viens USB 3.0 Micro-B savienotājs. Lai nodrošinātu pietiekošu barošanu, mēs iesakām savienot abus USB savienotājus ar divām USB pieslēgvietām savā datorā (skatiet A1).
- Dažiem datoriem, kuri nevar nodrošināt pietiekamu barošanu, ir nepieciešams pagarinātājs (skatiet A2).
- Pagarinātājs ir jāiegādājas atsevišķi.
- C veida interfeisam pievienojiet komplekta USB C veida
- kabeli savam datoram (skatiet A3). Mēs NEGARANTĒJAM optiska draivera darbību, ja tas ir savienots, izmantojot USB kopnes centrmezglu.
- B. Savienojiet klātpievienotā USB kabeļa USB 3.0 Micro-B savienotāju ar optiskā diska USB 3.0 Micro-B portu (skatīt B).

#### $\overline{\mathrm{u}}$ **Sambungkan pemacu optik pada komputer anda.**

- Pemacu optik mengandungi dua jenis kabel USB untuk menyokong port input/output yang berlainan pada komputer.
- A. Pilih kabel USB tersebut untuk disambungkan kepada komputer anda.

Bahasa Malaysia **ana** isa  **NOTA:**

- Kabel USB Y tergabung disertakan dengan dua penyambung USB dan satu penyambung USB 3.0 Mikro-B.
- Kami mencadangkan agar anda menyambungkan kedua-dua penyambung USB kepada kedua-dua port USB pada komputer anda untuk mendapatkan bekalan kuasa yang secukupnya (lihat A1).
- Bagi sesetengah komputer yang tidak dapat menyalurkan bekalan yang secukupnya, anda mungkin memerlukan kabel
- Valay ഗ sambungan (lihat A2).  $\overline{m}$ 
	- Kabel sambungan boleh dibeli secara berasingan. • Untuk antara muka Jenis C, sila sambungkan kabel USB Jenis C kepada komputer anda (lihat A3).
	- Kami TIDAK menjamin prestasi pemacu optik yang disambung menggunakan hab USB.
	- B. Sambungkan penyambung USB 3.0 Mikro-B bagi kabel USB tergabung ke port USB 3.0 Mikro-B bagi pemacu optik (lihat B).

## **Podłączenie napędu optycznego do komputera.** Polski

- Do napędu optycznego dołączono dwa rodzaje kabli USB ze względu na różne porty wejścia/wyjścia w komputerach.
- A. Wybierz dostarczony kabel USB w celu podłączenia do

#### komputera. **UWAGI:**

- •Dostarczony kabel USB typu Y jest wyposażony w dwa złącza USB i jedno złącze USB 3.0 micro-B. Dla zapewnienia odpowiedniego zasilania (patrz A1) zaleca się, aby podłączyć obydwa złącza USB do dwóch portów USB w komputerze.
- Niektóre komputery, które nie zapewniają odpowiedniego zasilania, wymagają przedłużacza
- (patrz A2). • Przedłużacz jest kupowany oddzielnie.
- W przypadku interfejsu typu C do komputera należy podłączyć dostarczony kabel USB typu C (patrz A3).
- NIE gwarantujemy wysokiej wydajności napędu optycznego podłączonego z wykorzystaniem huba
- USB. B. Podłącz złącze USB 3.0 micro-B dostarczonego kabla USB do portu USB 3.0 micro-B napędu optycznego (patrz B).

#### **Menyambungkan optical drive pada komputer.**  $\overline{u}$

- Bahasa Indonesia  $\overline{\omega}$
- Drive optik dilengkapi dua tipe kabel USB untuk mendukung port input/output yang berbeda di komputer. A. Pilih kabel USB yang disertakan untuk disambungkan
- SB. ke komputer.

#### **PERHATIAN:**

نة  $\overline{5}$  $\frac{1}{2}$ この S  $\overline{\omega}$ 

- Kabel USB Y yang disertakan dilengkapi dua konektor USB dan satu konektor Micro-B USB 3.0. Sebaiknya sambungkan kedua konektor USB ke dua port USB di komputer untuk catu daya yang
- memadai (lihat A1). Untuk komputer tertentu yang tidak dapat mengalirkan cukup daya, mungkin diperlukan kabel
- ekstensi (lihat A2). • Kabel ekstensi dijual terpisah.
- Untuk interface Tipe C, sambungkan kabel USB
- Tipe C yang disertakan ke komputer (lihat A3). • Kami TIDAK menjamin performa drive optik yang
- disambungkan menggunakan hub USB. B. Sambungkan konektor Micro-B USB 3.0 pada kabel
- USB yang disertakan ke port Micro-B USB 3.0 di drive optik (lihat B).

#### **Prijunkite optinį diską prie kompiuterio.**

- Optinis diskas turi dviejų rūšių USB kabelius, pritaikytus skirtingiems kompiuterio įvesties / išvesties prievadams.
- A. Pasirinkite savo kompiuteriui tinkama pateiktaji USB Lietuvių

#### PASTAROS:

- **PASTABOS:** Pateiktasis USB Y kabelis turi dvi USB jungtis ir vieną "USB 3.0 Micro-B" jungtį. Pakankamam maitinimo tiekimui užtikrinti rekomenduojame prijungti abi USB jungtis prie dviejų kompiuterio USB prievadų (žr. A1).
- Kai kuriems kompiuteriams, kurie negali užtikrinti pakankamo maitinimo, gali prireikti ilginamojo
- kabelio (žr. A2). • Ilginamasis kabelis įsigyjamas atskirai.
- C tipo sąsajai prie kompiuterio prijunkite pateiktąjį USB C tipo kabelį (žr. A3).
- Mes NEGARANTUOJAME dėl optinio disko,
- 
- prijungto per USB šakotuvą, veikimo. B. Prijunkite pateiktojo USB kabelio "USB 3.0 Micro-B" jungtį prie optinio disko "USB 3.0 Micro-B" prievado (žr. B).

#### **Koble den optiske stasjonen til PC-en.**

- Den optiske stasjonen leveres med to typer USB-kabler for å støtte de forskjellige inngangs-/
- utgangsportene du kan ha på datamaskinen.
- geponens de namne på datamastinsm.<br>α den USB-kabelen som passer til datamaskinen.  **MERK:** Norsk
	- Den medfølgende USB Y-kabelen har to USBkontakter og én USB 3.0 Micro B-kontakt. Vi anbefaler at du kobler begge USB-kontaktene til to USB-porter på datamaskinen for å få nok strøm  $(\sin A1)$
	- Noen datamaskiner gir ikke nok strøm. I så fall trenger du en skjøteledning (se A2).
	- Skjøteledning kjøpes separat. • Ved Type-C-grensesnitt kobler du den medfølgende USB Type-C-kabelen til
	- datamaskinen (se A3). • Vi garanterer IKKE ytelsen til den optiske
	- stasjonen hvis du bruker en USB-hub. B. Koble USB 3.0 Micro-B-kontakten på den medfølgende USB-kabelen til USB 3.0 Micro-B-
	- porten på den optiske stasjonen (se B).

#### **Ligue a unidade óptica ao computador.**

- A unidade óptica inclui dois tipos de cabo USB para suportar diferentes portas de entrada/saída no
- computador. Português
	- A. Ligue o cabo fornecido USB Y ao seu computador.  **NOTAS:**
		- O cabo USB em Y fornecido possui dois conectores USB e um conector USB 3.0 Micro-B.
			- Recomendamos que ligue ambos os conectores USB a duas portas USB no seu computador para fornecer energia suficiente (ver figura A1).

12  $\hspace{0.08cm}$  13  $\hspace{0.08cm}$  13  $\hspace{0.08cm}$  13

- Para computadores que não consigam fornecer energia suficiente, poderá precisar de um cabo de extensão (ver figura A2).
- O cabo de extensão é adquirido separadamente. Para interface Tipo C, ligue o cabo USB Tipo C ao seu computador (ver figura A3).
- NÃO garantimos o desempenho da unidade
- óptica quando ligada a um concentrador USB. B. Ligue o conector USB 3.0 Micro-B do cabo USB em Y fornecido à porta USB 3.0 Micro-B da
- unidade ótica (ver figura B).

#### **Conectarea drive-ului optic la computerul dvs.**

Unitatea optică include două tipuri de cabluri USB<br>diversele porturi de intrare/lesire de pe computer. diversele porturi de intrare/ieşire de pe computer.<br>A. Se<u>lectaț</u>i cablul USB inclus pentru conectarea la computer. **Pripojte optickú mechaniku ku svojmu počítaču.** Optická mechanika obsahuje dva typy USB kábla na podporu rôznych vstupno-výstupných portov na počítači. A. Zvoľte dodaný USB kábel na pripojenie k vášmu počítaču.

• Dodávaný kábel USB Y obsahuje dva USB konektory a jeden USB 3.0 Micro-B konektor. Pred dosiahnutie dostatočného napájania (pozrite si A1) vám odporúčame obidva USB konektory pripojiť k dvom USB portom

• V prípade niektorých počítačov, ktoré nedokážu poskytovať patričné napájanie možno bude potrebné použiť predlžovací kábel (pozrite si A2). • Predlžovací kábel sa predáva samostatne. • V prípade rozhrania typu C pripojte dodaný USB kábel typu C k svojmu počítaču (pozrite si A3). • NEGARANTUJEME vám výkon optickej mechaniky pripojenej pomocou USB rozbočovača. B. USB 3.0 Micro-B konektor dodávaného kábla USB zapojte do USB 3.0 Micro-B portu optickej jednotky (pozrite si B).

**Anslut den optiska enheten till din dator.** Den optiska enheten förenar två typer av USB-kablar för att stödja olika ingångs- och utgångsportar på datorn.

**Optik sürücüyü bilgisayarınıza bağlayın.** Optik sürücü, bilgisayarda farklı giriş/çıkış bağlantı noktalarını desteklemek için iki tür USB kablosuyla birlikte

A. Bilgisayarınızı bağlamak için, sağlanan USB kablosunu

• Birlikte sağlanan USB Y kablosu iki USB bağlayıcıya ve bir USB 3.0 Mikro B bağlayıcıya sahiptir. Yeterli güç kaynağı için her iki USB bağlayıcıyı bilgisayarınızdaki iki USB bağlantı noktasına bağlamanızı öneririz (A1

• Yeterli güç sağlayamayan bazı bilgisayarlar için bir uzatma kablosuna ihtiyaç duyabilirsiniz (A2 kısmına

• Bir USB dağıtıcı kullanılarak bağlanan optik sürücünün performansı konusunda garanti vermeyiz. B. Birlikte sağlanan USB kablosunun USB 3.0 Mikro B bağlayıcısını optik sürücünün USB 3.0 Mikro B bağlantı noktasına bağlayın (B kısmına bakın).

光碟機附贈兩種 USB 排線用以支援電腦上不同<br>的輸入 / 輸出端口。 的輸入 / 輸出端口。 A. 選擇所需的 USB 排線連接到您的電腦。

• 附贈的 USB Y 排線擁有兩個 USB 接頭與一 個 USB 3.0 Micro-B 接頭。建議您將兩個 USB 接頭同時連接到電腦的兩個 USB 連接 埠,以獲取足夠的電力供應(參見 A1)。 • 某些電腦無法提供足夠電力, 則您可能需要

• 針對 Type-C 的端口 · 請選附贈的 USB<br> Type-C 排線連接到您的電腦 ( 參見 A3 ) \* • 若您使用 USB hub 進行連接,則我們無法

B. 將附贈 USB 排線之 USB 3.0 Micro-B 接頭連 接到光碟機上的 USB 3.0 Micro-B 連接埠 (參見 B )。

• Uzatma kablosu ayrı olarak satın alınır. • Tip C arabirimi için lütfen sağlanan USB Tip C kablosunu bilgisayarınıza bağlayın (A3 kısmına

a.<br>Anslut den förpackade USB-kabeln till din dator.<br>. NOTERA: Den medföljande USB Y-kabeln har två USBkontakter och en USB 3.0 Micro-B-kontakt. Vi rekommenderar att du ansluter båda USB-kontakterna till två USB portar på din dator för tillräcklig strömförsörjning (se A1). • För vissa datorer som inte kan tillhandahålla tillräckligt med energi kan du behöva en förlängningskabel (se A2). • Förlängningskabeln köps separat. För gränssnitt av typ C, anslut den förpackade USB-kabeln typ C till din dator (se A3). • Vi garanterar INTE prestandan hos den optiska enheten som ansluts via en USB-hubb. B. Anslut USB 3.0 Micro-B-kontakten på den medföljande USB-kabeln till USB 3.0 Micro-Bporten på den optiska enheten (se B).

 **POZNÁMKY:**

Slovenský

Svenska

gelir.

Kçe

seçin.  **NOT:**

kısmına bakın).

**將光碟機連接到您的電腦。**

一條延長線(參見 A2)。 • USB 延長線需要另行購買。

保證光碟機的效能。

bakın).

bakın).

 **注意 :**

繁體中文

počítača.

# Română

- **NOTE:**<br>• Cablul USB Y din pachet are două conectoare USB și un<br>conector USB 3.0 MIc<u>ro</u>-B. Recomandăm să conectați ambele conectoare USB la cele două porturi USB ale computerului pentru o alimentare cu curent suficientă
	- (vezi A1). • Pentru anumite computere ce nu pot asigura suficient<br>| curent, aţi putea avea nevoie de un cablu prelungitor<br>| (vezi A2).
	- Cablul prelungitor este achiziţionat separat.
	- Pentru interfaţa Tip C, conectaţi la computer cablul USB Tip C inclus (vezi A3).
- NU garantăm performanţa în funcţionarea drive-lui optic conectat folosind un hub USB. B. Conectați conectorul USB 3.0 Micro-B al cablului USB din pachet la portul USB 3.0 Micro-B de pe unitatea optică (a se vedea B).
- 

#### **Povežite optični gonilnik z računalnikom.**

- Optični gonilnik združuje dve vrsti kablov USB za podporo ō
- različnih vhodno-izhodnih vrat na računalniku.
- . Za povezavo z računalnikom izberite priložen kabel USB.  **OPOMBE:**
- Slovenščina  $\lessapprox$ š

(glejte A2).

(glejte sliko B).

 **หมายเหตุ**: • สายเคเบิล USB Y ที่ให้มา

**ไทย**

 $\overline{\omega}$ 

Українська

중  $\bar{\omega}$ **HICPKa**  USB

B).

USB tipa-c (glejte A3).

เอาต์พุตที่แตกต่างกันบนคอมพิวเตอร์

- Priloženi kabel USB Y je opremljen z dvema priključkoma USB in enim priključkom USB 3.0 Micro-B. Priporočamo,
- da za zagotovitev zadostnega napajanja povežete oba  $\bigcirc$ priključka USB z dvojimi vrati USB (glejte A1). ŝ • Pri nekaterih računalnikih, ki ne morejo zagotoviti

• Podaljševalni kabel je potrebno naročiti posebej. • Za vmesnik tipa-c z računalnikom povežite priložen kabel

**เชื่อมต่อออปติคัลไดรฟ์เข้ากับคอมพิวเตอร์ของคุณ** ออปติคัลไดรฟ์ให้สายเคเบิล USB มา 2 ชนิดเพื่อรองรับพอร์ตอินพุต/

B. เชื่อมต่อขั้วต่อ USB 3.0 Micro-B ของสายเคเบิล USB ที่ให้มากับพอร์ต USB 3.0 Micro-B ของออปติคอลไดรฟ์ (ดูที่ B)

**Підключіть оптичний дисковод до комп'ютера.** Оптичний дисковод поєднує два типи кабелів USB для підтримки різних портів входу/виходу на комп'ютері. A. Виберіть багатожильний кабель USB для підключення комп'ютера. **примітки:**<br>• Кабель USB Y-типу з комплекту має два сполучувача USB<br>і один сполучувач USB 3.0 Micro-B. Радимо підключити обидва сполучувачі USB до двох портів USB на комп'ютері для достатнього живлення (див. A1). • Деяким комп'ютерам, що не можуть надати достатнього живлення, може знадобитися кабель-подовжувач (див. A2). • Кабель-подовжувач слід купувати окремо. • Для інтерфейсу Типу С підключіть багатожильний кабель USB Типу С до комп'ютера (див. A3). • Ми НЕ даємо гарантії щодо робочих характеристик оптичного дисководу, підключеного за допомогою USB-В. Підключіть сполучувач USB 3.0 Місго-В кабелю USB з комплекту до порту USB 3.0 Micro-B на оптичному диску (див.

A. เลือกสายเคเบิล USB ที่ให้มาเพื่อเชื่อมต่อคอมพิวเตอร์ของคุณ

มาพร้อมกับขั้วต่อ USB 2 หัว และขั้วต่อ USB 3.0 Micro-B หนึ่งหัว เราแนะนำ ให้คุณเชื่อมต่อขั้วต่อ USB ทั้งสองหัวเข้ากับพอร์ต USB สองพอร์ตบนคอมพิวเตอร์เพื่อการจ่ายพลังงานที่เพียงพอ (ดูที่ A1) • สำ หรับคอมพิวเตอร์บางเครื่องที่ไม่สามารถจ่ายพลังงานได้เพียงพอ คุณอาจจำ เป็นต้องใช้สายเคเบิลต่อเชื่อม (ดู A2) • ต้องซื้อสายเคเบิลต่อเชื่อมแยกต่างหาก • สำ หรับอินเตอร์เฟซ Type-C โปรดเชื่อมต่อสายเคเบิล USB Type-C ที่ให้มาเข้ากับคอมพิวเตอร์ของคุณ (ดู A3) • เราไม่รับประกันถึงสมรรถนะของออปติคัลไดรฟ์ที่เชื่อมต่อโดยใช้ฮับ

zadostnega napajanja, bo potreben podaljševalni kabel

• Kakovost delovanja optičnega gonilnika, ki je priključen prek razdelilnika USB, NI ZAJAMČENA. B. Priključek USB 3.0 Micro-B priloženega kabla USB priključite na vrata USB 3.0 Micro-B optičnega pogona

#### **将光驱连接到您的电脑。**

光驱附赠两种 USB 数据线用以支持电脑上不同的 输入 / 输出接口。

A. 选择所需的 USB 数据线连接到您的电脑。

簡体中文

- **注意 :** • 附赠的 USB Y 数据线拥有两个 USB 接头与一 个 USB 3.0 Micro-B 接头。建议您将两个 USB 接头同时连接到电脑的两个 USB 接口,以获 取足够的电力供应(参见 A1)。
- 某些电脑无法提供足够电力, 则您可能需要一 根延长线 (参见 A2)
- USB 延长线需要另行购买。
- 若为 Type-C 的接口,请选择附赠的 USB Type-C 数据线连接到您的电脑(参见 A3) 。 • 若您使用 USB hub 进行连接,则我们无法保 证光驱的性能。
- B. 将附赠 USB Y 数据线的 USB 3.0 Micro-B 接头 连接到光驱上的 USB 3.0 Micro-B 接口
- (参见 B)。

#### **Kết nối ổ đĩa quang với máy tính.**

Ổ đĩa quang bao gồm hai loại cáp USB để hỗ trợ các cổng vào/ra khác nhau trên máy tính.

. Cắm cáp USB kết hợp để kết nối với máy tính  **LƯU Ý:** • Cáp USB Y kèm theo có tích hợp hai đầu nối

Tiếng Việt

- USB và một đầu nối USB 3.0 Micro-B. Chúng tôi đề nghị bạn cắm cả hai đầu cắm USB vào hai cổng USB trên máy tính để được cung cấp nguồn điện đầy đủ (xem hình A1).
- Đối với một số máy tính vốn không thể cung cấp đủ nguồn điện, bạn có thể cần dùng đến cáp mở rộng (xem hình A2).
- Bạn phải mua riêng cáp mở rộng. Đối với giao diện Loại C, hãy kết nối cáp USB Loại C kèm theo vào máy tính của bạn (xem
- hình A3). • Chúng tôi KHÔNG đảm bảo về tính hiệu quả
- của ổ đĩa quang được kết nối qua cổng USB. B. Cắm đầu nối USB 3.0 Micro-B của cáp USB đi kèm vào cổng USB 3.0 Micro-B trên ổ đĩa quang
- (xem mục B).

- **컴퓨터에 광드라이버를 연결합니다 .**<br>광드라이브에 두 종류의 USB 케이블이 번들로 제
- 공되어 컴퓨터의 다른 입력 / 출력 포트를 지원합
- 한국어
	- 니다 . A. 번들로 제공된 USB 케이블 중에서 컴퓨터에 연 결할 케이블을 선택합니다 . **주의 :** 
		- 제품과 함께 제공된 USB Y 형 케이블에는 2 개의 USB 커넥타와 1 개의 USB 3.0 마이크로 B 커넥터가 달려 있습니다 . 충분한 전원공급 을 위하여 컴퓨터의 2 개 USB 포트에 USB 커 넥터 양쪽을 모두 연결할 것을 권장합니다 (A1
		- 참조 ). 일부 컴퓨터가 안정적인 전원을 공급하지 못 하는 경우 , 연장 케이블이 필요할 수 있습니다
		- $\overleftrightarrow{\mathrm{d}}$ 장 케이블은 별매입니다
	- 연장 케이블은 별매입니다 . 타입 C 인터페이스의 경우 번들로 제공된 USB 타입 C 케이블을 컴퓨터에 연결하십시오 (A3 참조 ).
	- USB 허브를 사용하여 연결할 경우 광드라이브
	- 의 성능을 보장하지 않습니다 . B. 제품과 함께 제공된 USB 케이블의 USB 3.0 마 이크로 B 커넥터를 광 드라이브의 USB 3.0 마 이크로 B 포트에 연결합니다 (B 참조 ).

#### 光学ドライブをコンピュータに接続する

- 
- コンピューターの別種の入力 / 出力ポートに対応するよう、光学ドライ ブには 2 種類の USB ケーブルが付属しています。 A. 付属の USB ケーブルから、コンピューターに接続するケーブルを選 日本語
	- 注意:
		- **注意**<br>- イランドの開発を行うことによることになります。<br>- イランドの開発を行うことになります。<br>- リストの開発を行うことになります。<br>- リストの開発を行うことを知めします。(A.1参照)<br>- リストの場合は、延長ケーブルをご使用でさい、(A.2参照)<br>- す。その場合は、延長ケーブルをご使用でさい、(A.2参照)<br>- また、その場合は、延長ケーブルをご使用でさい、(A.2参照)<br>- キ、Type C.バンターカイスの場合、付
		-
		-
		- ルをコンピューターに接続してください。(A3 参照) USB ハブを使用して接続した場合、光学ドライブのパフォーマン
	- スは保証致しません。注意:ディスクトレイを開閉する際は、光 学ドライブのイジェクトボタンを使用してください。 B. 付属の Y 字型 USB ケーブルの USB 3.1 Gen 1 Micro-B コネ
	- クターを、光学ドライブに接続します。(B を参照)

## **Оптикалық жетекті компьютерге қосу.** Қазақ

- Оптикалық жетекпен компьютердегі әр шығыс порттарына қолдау көрсету үшін, екі USB
- кабелінің түрі келеді.
- A. Бірге берілетін USB Y кабелін компьютерге жалғау<br>үшін таңдаңыз.<br>**ЕСКЕРТПЕЛЕР:**

- Орамдағы USB Y кабелі екі USB коннекторлары мен бір USB 3.0 Micro-B коннекторымен бірге ұсынылады. Қуат жеткілікті түрде берілуі үшін компьютерге USB қосқыштардың екеуін де қосуды абзал санаймыз (А1 қараңыз). • Жеткілікті түрде қуат беруге қабілеті жоқ кейбір компьютерлермен қолданғанда ұзартқыш кабель қажет болуы мүмкін (А2 қараңыз).
- Ұзартқыш кабелін бөлек сатып алу керек.
- Type-C интерфейсі үшін бірге берілетін USB Type-C кабелін компьютерге жалғаңыз (А3 қараңыз). • USB хабы арқылы қосылған оптикалық жетектің
- 
- жұмыс істеуіне кепілдік бере АЛМАЙМЫЗ. B. Орамдағы USB кабелінің USB 3.0 Micro-B коннекторын оптикалық жетектің USB 3.0 Micro-B портына жалғаңыз (B қараңыз).

## **درایو نوری را به کامپیوتر وصل کنید**

درایو نوری دارای دو نوع کابل USB برای پشتیبانی از پورت های مختلف ورودی/خروجی در کامپیوتر است. A. کابل USB ارائه شده را برای اتصال کامپیوتر انتخاب کنید.

**نکته:**

- كابل USB Y ارائه شده همراه با دستگاه داراي دو رابط USB و يک رابط USB 3.0 Micro-B است. توصيه مي كنيم هر دو ر ابط USB را به دو بورث USB روی کامپیوتر وصل کنید تا برق کافی تأمین شود (به A1 مراجعه کنید).
- برای بعضی از کامپیوترهایی که برق کافی تولید نمی کنند ممکن است الزم باشد از کابل رابط استفاده کنید )به 2A مراجعه کنید(.
	- کابل رابط به صورت جداگانه فروخته می شود.
	- ً کابل USB نوع C ارائه شده را به کامپیوتر وصل کنید)به 3A مراجعه کنید(. برای واسط نوع C لطفا
		- عملکرد درایو نوری متصل شده با استفاده از هاب USB را تضمین نمی کنیم.
- B. . وصَلَ مو صلَ USB 3.0 Micro-B الخاص بكيل USB المر فق بمنفذ USB 3.0 Micro-B الموجود على محر ك الأفر اص الضوئية (ارجع إلى B).

**فارسی**

#### **توصيل المشغل البصري بالكمبيوتر الخاص بك.**

 تم إرفاق نوعين من كابالت USB مع المشغل البصري لدعم منافذ اإلدخال/الخرج المختلفة الموجودة بحاسوبك. A- اختر أحد كابالت USB المرفقة لتوصيله بحاسوبك.

#### **مالحظات:**

- بأتيك كبل VSB Y العرفق مع موصلي USB وموصل واحد USB 3.0 Micro-B ننصحك بترصيل كلا موصلي USB بعنفذي USB الموجودين على حاسويك للحصول على الإمداد الكافي من الطاقة (ارجع إلى A1).
	- في حالة أجهزة الكمبيوتر التي ال توفر طاقة كافية, قد تحتاج إلى كابل تمديد )انظر الشكل 2A).
		- يتم شراء كابل التمديد على حدة.
	- بالنسبة للواجهة من النوع C, يرجى توصيل كابل USB من النوع C بالكمبيوتر)انظر الشكل 3A).
		- وال نضمن أداء المشغل البصري الذي يتم توصيله باستخدام جهاز وصالت USB
- B- وصنّل USB 3.0 Micro-B الخاص بكيل USB المرفق بمنفذ USB 3.0 Micro-B الموجود على محرك الأقراص الضوئية (ارجع إلى B).

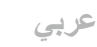

## *Ensure that your system detects the external optical drive*

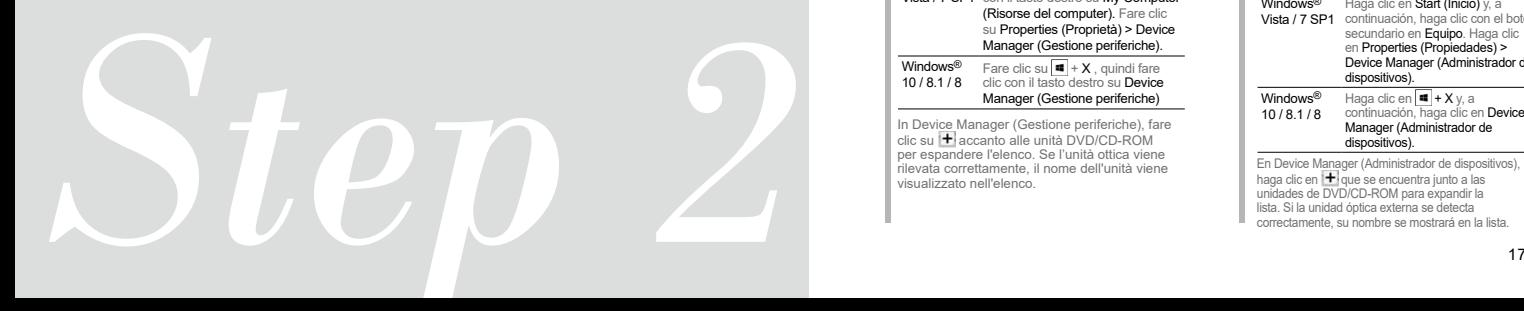

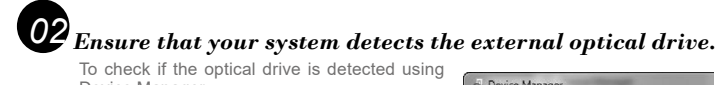

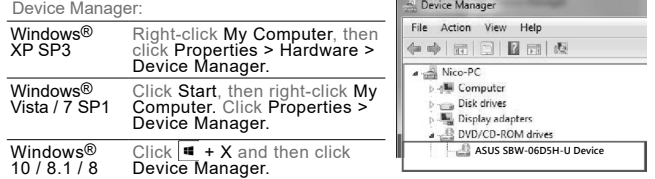

In Device Manager, click II next to DVD/CD-ROM drives to expand the list. If the external optical drive is displayed on the list.

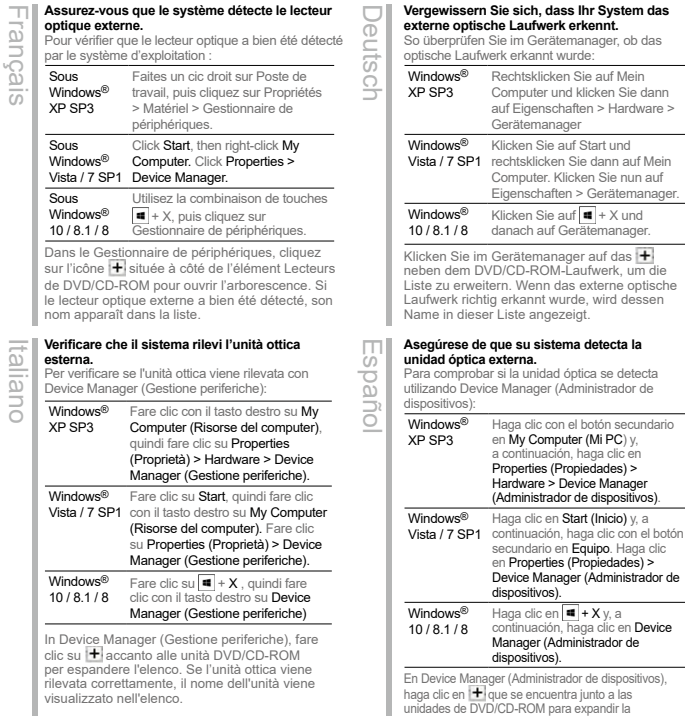

lista. Si la unidad óptica externa se detecta correctamente, su nombre se mostrará en la lista.

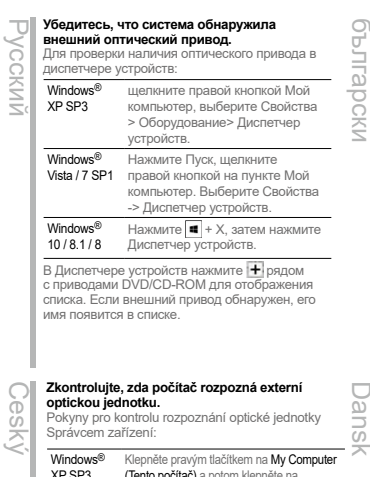

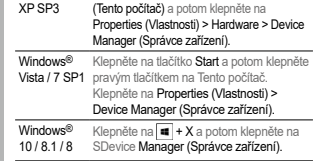

V nástroji Správce zařízení klepnutím na symbol |<del>†</del><br>vedle jednotek DVD/CD-ROM rozevřete seznam.<br>Pokud je optická jednotka správně rozpoznána, je její<br>název uveden v seznamu.

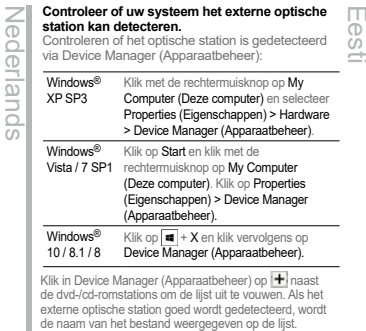

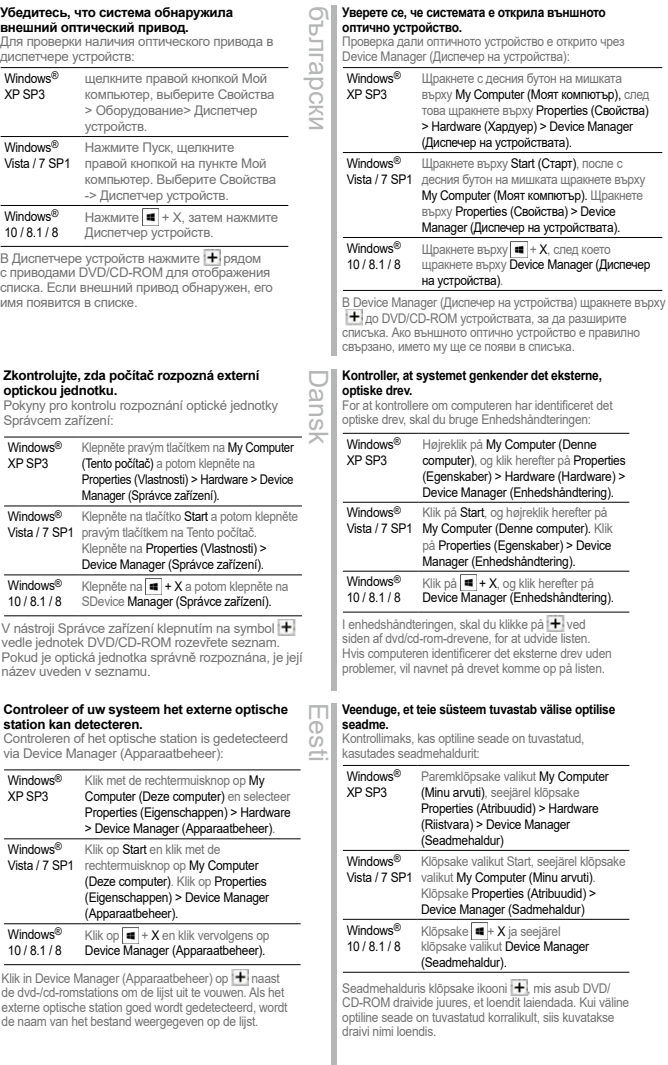

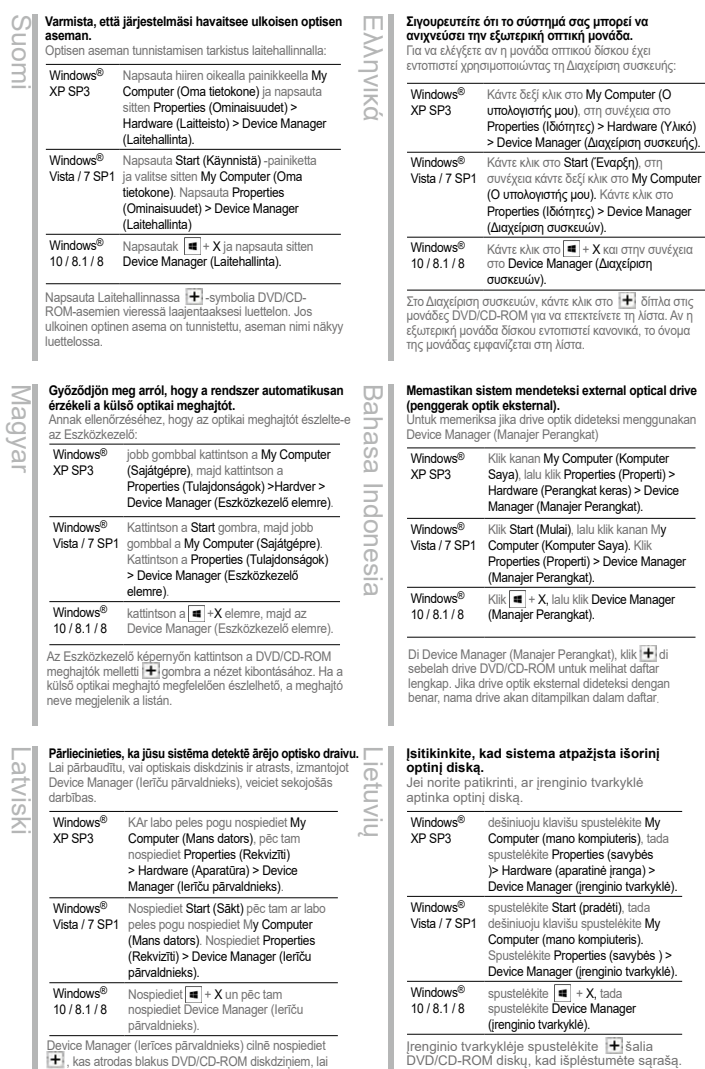

1★ , kas atrodas blakus DVD/CD-ROM diskdziņiem, lai<br>izvērstu sarakstu. Ja ārējais optiskais diskdzinis ir atrasts pareizi, tad sarakstā ir redzams diskdziņa nosaukums.

## ..<br>mτες) > Device Manager (Διαχείριση συσκευών). <u>και της και στην συνέχεια</u><br>■ + **X** και στην συνέχεια τασία (Διαχείριση Στο Διαχείριση συσκευών, κάντε κλικ στο 1+ δίπλα στις<br>μονάδες DVD/CD-ROM για να επεκτείνετε τη λίστα. Αν η επατατιστε τη μοντατιστική<br>ποτεί κανονικά, το όνομα<br>στα.

## **Memal optical drive**

k dideteksi menggunakan ngkat)

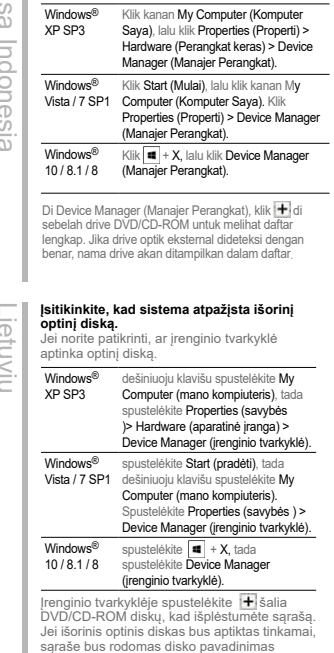

18 **1988 - 1998 - 1999 - 1999 - 1999 - 1999 - 1999 - 1999 - 1999 - 1999 - 1999 - 1999 - 1999 - 199** 

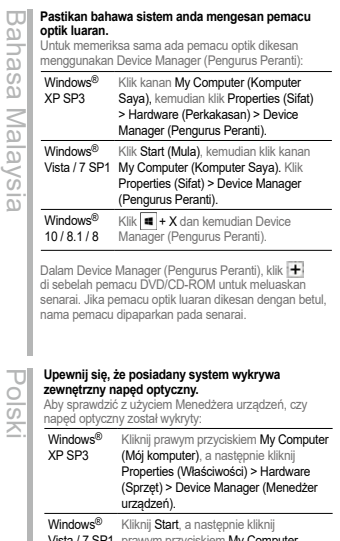

Vista / 7 SP1 prawym przyciskiem **My Computer**<br>(Mój komputer). Kliknij Properties (Właściwości) > Device Manager (Menedżer urządzeń). Windows® 10 / 8.1 / 8 Manager (Menedżer urządzeń). Kliknij  $\boxed{\blacksquare}$  + X, a następnie kliknij Device

W oknie Device Manager (Menedżer urządzeń), kliknij<br>I∎ obok napędów DVD/CD-ROM w celu rozwinięcia<br>Iisty. Jeśli zewnętrzny napęd optyczny zostanie wykryty prawidłowo, na liście pojawi się nazwa napędu.

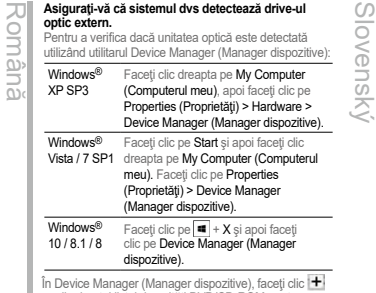

In Device Manager (Manager dispozitive), faceți clic l ♥i<br>pe din dreptul listei de unități DVD/CD-ROM pentru a<br>extinde lista. Dacă unitatea optică externă este detectată în mod corespunzător, numele acesteia va apărea în listă.

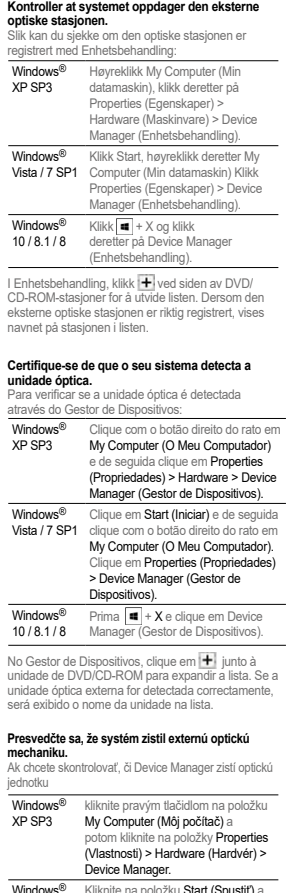

Português

Norsk

**Windows® –** Kliknite na položku **Start (Spustiť)** a<br>**Vista / 7 SP1** – potom pravým tlačidlom kliknite na ie na položku **Start (Spustiť)** a položku My Computer (Môj počítač). Kliknite na položky Properties (Vlastnosti) > Device Manager. Windows<sup>®</sup> Kliknite na tlačidlo | **■** | + X a potom<br>10 / 8.1 / 8 kliknite na ikonu Device Manager.

Ak chcete rozbaliť zoznam, v aplikácii Device<br>Manager kliknite na tlačidlo <sup>i ∔</sup>i vedľa diskových jednotiek DVD/CD-ROM. Ak je správne zistená vonkajšia optická jednotka, v zozname je zobrazený názov jednotky.

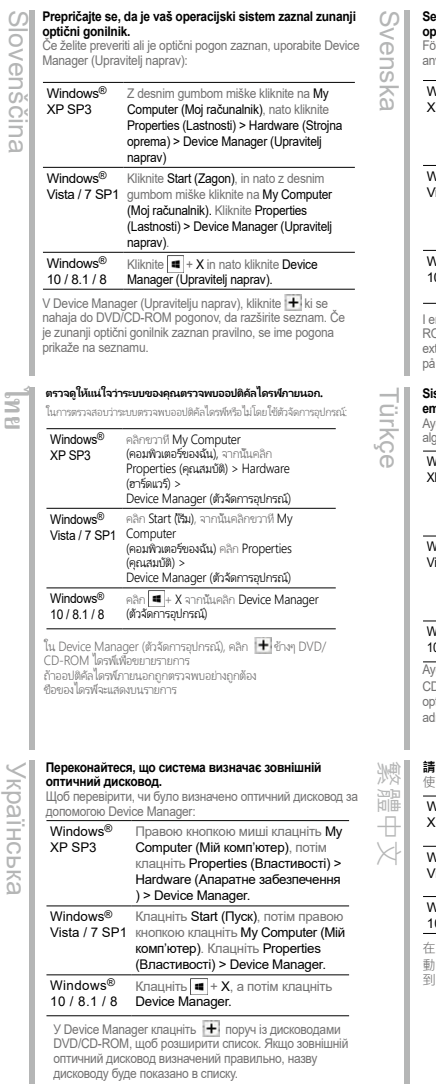

#### **Se till att ditt system upptäcker den externa optiska enheten.**

ör att kontrollera att den optiska enheten hittas nvänd Enhetshanteraren:

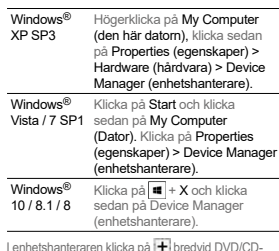

I enhetshanteraren klicka på [<del>]</del> bredvid DVD/CD-<br>ROM enheter för att expandera listan. Om den externa optiska enheten hittas korrekt visas namnet enheten i listan.

#### **Sisteminizin harici optik sürücüyü algıladığından emin olun.**

Aygıt Yöneticisi'ni kullanarak optik sürücünün algılanıp algılanmadığını kontrol edin:

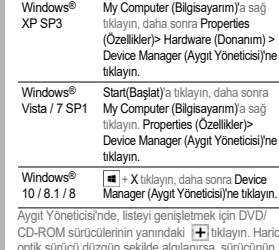

CD-ROM sürücülerinin yanındaki | + tıklayın. Harici optik sürücü düzgün şekilde algılanırsa, sürücünün adı listede görüntülenir.

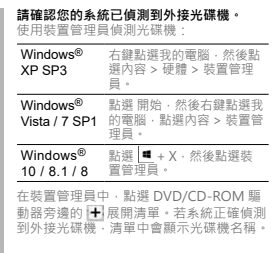

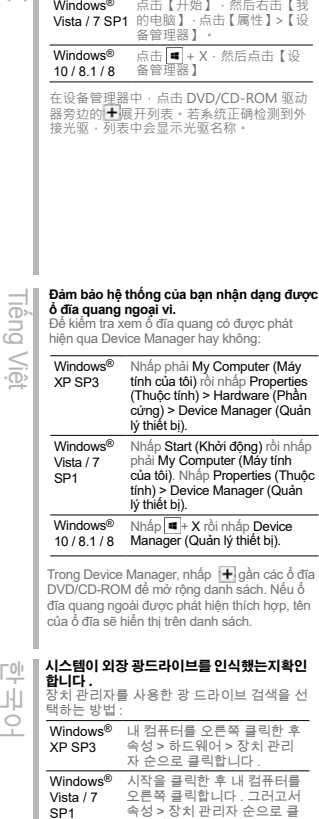

右击【我的电脑】,然后点击 【属性】>【硬件】>【设备 管理器】。

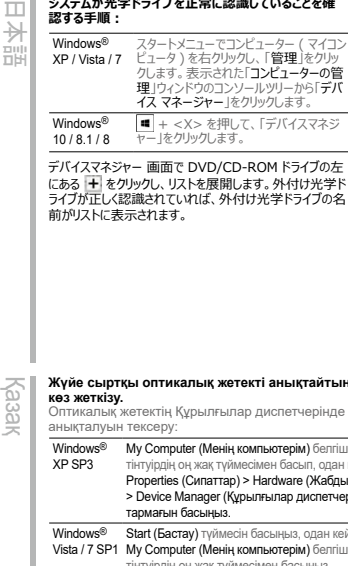

.<br>Кыргыз т

елгішесін одан кейін абдык) етчері)

ан кейін елгішесін тінтуірдің оң жақ түймесімен басыңыз. Properties (Сипаттар) > Device Manager (Құрылғылар диспетчері) тармағын басыңыз.

Windows® 10 / 8.1 / 8 Device Manager (Құрылғылар диспетчері)  $\blacksquare$  + X түймелерін басыныз, одан кейін тармағын басыңыз.

Device Manager (Құрылғылар диспетчері) ішінде DVD/CD-ROM жетектерінің жанындағы  $\pm$  белгішесін басып, тізімді жайыңыз. Сыртқы оптикалық жетек дұрыс анықталса, жетектің аты тізімде көрсетіледі.

## **بررسی کنید سیستم، درایو نوری خارجی را شناسایی کند. برای بررسی اینکه آیا درایو نوری با استفاده از Manager Device( مدیر دستگاه ها( شناسایی می شود:**

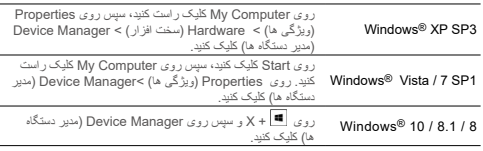

در Manager Device( مدیر دستگاه ها(، روی درایوهای ROM-CD/DVD کلیک کنید تا لیست باز شود. اگر درایو نوری خارجی به درستی شناسایی شود، نام درایو در لیست نمایش داده می شود.

# **فارسی**

**عربي**

#### **تأكد من اكتشاف النظام الخاص بك للمشغل البصري الخارجي. Device Manager بلِ للتحقق مما إذا كان محرك األقراص الضوئية قد تم اكتشافه من ق )مدير األجهزة(:**

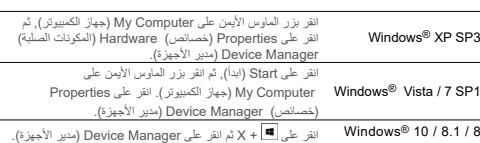

ني Device Manager (مدير الأجهزة) , انقر على السلا اجوار محركات DVD/CD-ROM لتوسيع القائمة .<br>ذا تم اكتشاف محرك الأقراص الصلبة الخارجي بشكل سليم, فسيظهر اسم المحرك على القائمة.

Vista / 7 SP1

Windows®

릭합니다 .

+ X 를 클릭한 후 장치 관

10 / 8.1 / 8 리자를 클릭합니다 .

장치 관리자에서 , DVD/CD-ROM 드라이브 옆 에 있는 Η 를 클릭하면 목록이 확장됩니다 외부 광 드라이브가 제대로 검색될 경우 목록 에 드라이브의 이름이 표시됩니다 .

#### **请确认您的系统已侦测到外接光驱。** 使用设备管理器检测光弧 簡体中文 Windows® XP SP3

Windows®

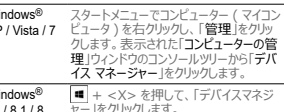

デバイスマネジャー 画面で DVD/CD-ROM ドライブの左 にある |十 をクリックし、リストを展開します。外付け光字ド ライブが正しく認識されていれば、外付け光学ドライブの名

# *03 Safely Remove the External Optical Drive.*

The external optical drive supports Plug & Play. To safely remove the drive:

A. From the taskbar of your computer, click the Safely Remove Hardware icon ( $\mathbf{\bar{b}}$ ). B. On the pop-up message, click Safely Remove Hardware and Eject Media.

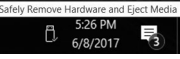

**Retirer le lecteur optique en toute sécurité.** Le lecteur optique externe supporte la norme Plug & Play. Suivez les étapes ci-dessous pour retirer le lecteur en toute sécurité. A. Dans la zone de notification, cliquez sur

B. A l'apparition du message contextuel, cliquez sur **"Retirer le périphérique en toute** 

C. A l'apparition du message contextuel **"Ce périphérique peut maintenant être retiré de l'ordinateur"**, débranchez le câble USB

**REMARQUE:** NE déconnectez PAS le câble USB lors du démarrage du système ou lorsque le voyant DEL du lecteur optique clignote.

C. On the pop-up message, click The device can now be safely removed from the computer to disconnect the USB cable from your computer.

**NOTE** DO NOT disconnect the USB cable when the system is booting up or the activity LED of the external optical drive is blinking.

## *Safely remove the external optical drive*

#### **Rimuovere in modo sicuro l'unità ottica esterna.** L'unità ottica esterna supporta la funzionalità Italiano

Plug&Play. Per rimuovere in modo sicuro l'unità seguire le istruzioni riportate di seguito. A. Dalla barra delle attività del computer,

l'icône( **D**.

Français

**sécurité"**.

de votre ordinateur.

- fare clic sull'icona **Rimozione sicura dell'hardware** ( ).
- B. Alla comparsa del messaggio pop-up, fare clic su **Rimozione sicura dell'hardware ed espulsione supporti**.
- C. Sul messaggio popup, fare clic su **È ora possibile rimuovere il dispositivo dal computer in modo sicuro** per scollegare il cavo USB dal computer.

**NOTA:** NON scollegare il cavo USB durante l'avvio del sistema o quando il LED di attività dell'unità ottica esterna lampeggia.

#### **Externes optisches Laufwerk sicher entfernen.**

Das externe optische Laufwerk unterstützt Plug & Play. Folgen Sie den Schritten, um Deuts

- das Laufwerk sicher zu entfernen. A. Klicken Sie in der Taskleiste Ihres
- Computers auf **das Symbol Hardware** 
	- **sicher auswerfen** ( $\Box$
- B. Klicken Sie **in der eingeblendeten Meldung auf Hardware sicher entfernen und Medien auswerfen**.
- C. Klicken Sie zum Trennen des USB-Kabels von Ihrem Computer **in der**

**eingeblendeten Meldung auf Das Gerät kann nun sicher vom Computer entfernt werden**.

**HINWEIS:** Tennen Sie das USB-Kabel NICHT, wenn das System hochfährt oder die Aktivität-LED des externen optischen Laufwerks blinkt.

#### **Quite la unidad óptica externa de forma segura.**

La unidad óptica externa admite la funcionalidad Conectar y listo. Para quitar la Español

- unidad de forma segura:
- A. En la barra de tareas del equipo, haga clic en el icono **Quitar hardware de forma**  segura ( **D**.

- B. En el mensaje emergente, haga clic en **Este dispositivo se puede quitar de forma de segura del equipo** para
- desconectar el cable USB del equipo. C. En el mensaje emergente, haga clic en
- **The device can now be safely removed from the computer (Ahora puede quitar el dispositivo del equipo de forma segura)** para desconectar el cable USB

**BAIN compare de impessaggio pop-up, fare**<br>
cluster and **Excelsions support** the cluster and **Stephand excellent and the cluster**<br>
cluster and **a** compare and **a** cluster and **a** cluster and **a** cluster of **a** cluster and del equipo. **NOTA:** NO desconecte el cable USB cuando el sistema esté arrancando o el LED de actividad de la unidad óptica externa parpadee.

# Русский

#### **Безопасное извлечение внешнего оптического привода.** Внешний оптический привод поддерживает

Plug & Play. Для отключения устройства выполните следующие инструкции: А. В панели задач вашего компьютера

нажмите иконку **Безопасное извлечение** 

- **устройств** ( ).
- B. При появлении сообщения **Безопасное извлечение устройств и дисков** нажмите на это сообщение.
- C. Во всплывающем сообщении нажмите кнопку **Устройство может быть безопасно извлечено из компьютера** и отключите кабель USB от компьютера.

**Примечание:** Не отключайте кабель USB в процессе загрузки системы, а также когда мигает светодиодный индикатор внешнего оптического привода.

# Český

**jednotku.**

**Bezpečně odeberte externí optickou**  Tato externí optická jednotka podporuje technologii Plug & Play. Podle následujících

pokynů bezpečně odeberte jednotku. A. Na hlavním panelu počítače klepněte na

ikonu **Bezpečné odebrání hardwaru** ( ).

- B. Po zobrazení místní zprávy **click Bezpečně odebrat hardware a vysunout médium**.
- C. Po zobrazení místní zprávy klepněte na **Zařízení lze nyní bezpečně odebrat z počítače** a odpojte kabel USB z počítače.
- **POZNÁMKA:** NEODPOJUJTE kabel USB, když se systém restartuje nebo když bliká indikátor LED externí optické jednotky.

# Nederlands ederland

 $\overline{u}$ 

A. Klik vanuit de taakbalk van uw computer op het pictogram **Hardware veilig verwijderen**  ( ). B. In het pop-upbericht klikt u op **Hardware** 

**Verwijder het externe optische station veilig.** Het externe optische station ondersteunt Plug & Play. Om het station veilig te verwijderen:

**verwijderen en Media uitwerpen.** C. In het pop-upbericht klikt u op **Het apparaat kan nu veilig worden verwijderd uit de computer** om de USB-kabel los te koppelen van uw computer.

**OPMERKING:** Koppel de USB-kabel NIET los wanneer het systeem wordt opgestart of wanneer de activiteit-LED van het externe optische station knippert.

#### **Безопасно премахване на външно оптично устройство**

български

Външното оптично устройство поддържа Plug & Play. За безопасно премахване на устройството:

- A. В лентата с инструменти на Вашия компютър щракнете върху иконата **Безопасно премахване на хардуер**
- $\alpha$ B. В изскачащото съобщение щракнете върху **Безопасно премахване на**
- **хардуер и изваждане на носителя.**
- C. В изскачащото съобщение щракнете върху **Сега това устройство може безопасно да бъде отстранено от компютъра**, за да извадите USB кабела от компютъра.

**ЗАБЕЛЕЖКА:** НЕ изключвайте USB кабела, когато системата се зарежда или LED индикаторът за активност на външното оптично устройство мига.

#### **Du kan nu fjerne det optiske drev.**

Det eksterne, optiske drev understøtter "plug and play". Fjern drevet på følgende måde: Dansk

A. På computerens jobbjælke, klik på **Fjern** 

#### **Hardware ikonen** ( $\mathbb{D}$

B. Når pop op-meddelelsen vises, skal du klikke på **Sikker fjernelse af hardware og udskub medie.**

- C. Når pop op-meddelelsen vises, skal du klikke på **Denne enhed kan nu fjernes**
- **fra computeren** for at koble USB-kablet fra computeren. **BEMÆRK:** Fiern IKKE USB-kablet, mens

systemet genstarter eller hvis det eksterne drevs LED indikatorlampe blinker.

#### **Välise optilise draivi ohutu lahtiühendamine.**

Väline optiline draiv toetab

Eesti

automaathäälestust. Draivi ohutuks lahtiühendamiseks tehke järgmist.

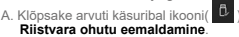

- B. Klõpsake hüpikaknas valikul **Riistvara ohutu eemaldamine ja mälukandja väljutamine**.
- C. Klõpsake hüpikaknas **Seadme võib nüüd arvutilt ohutult lahti ühendada**, et USBkaabel arvutilt lahti ühendada.

**MÄRKUS:** ÄRGE ÜHENDAGE USB-kaablit lahti kui süsteem taaskäivitub või kui välise optilise draivi LED-märgutuli vilgub.

## Suomi **Poista ulkoinen optinen asema.**

Ulkoinen optinen asema tukee Plug & Play -ominaisuutta. Noudata alla olevia vaiheita aseman turvallista poistamista varten.

A. Napsauta tietokoneesi tehtäväpalkissa **Laitteiston turvallinen poistaminen**

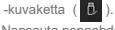

- B. Napsauta ponnahdusviestissä **Safely remove USB Mass Storage Device (Poista USB-massamuistilaite turvallisesti)**.
- C. Napsauta ponnahdusviestissä **The device can now be safely removed from the computer (Laite voidaan nyt poistaa tietokoneesta turvallisesti)** irrottaaksesi USB –kaapelin tietokoneestasi.

**NOTA:** ÄLÄ irrota USB –kaapelia, kun järjestelmä on käynnistymässä tai ulkoisen optisen aseman LED-ilmaisin vilkkuu.

#### **Távolítsa el biztonságosan a külső optikai meghajtót.**

exoel A külső optikai meghajtó támogatja a Plug & Play (csatold és játszik) funkciót. A meghajtó biztonságos eltávolítása érdekében kövesse a következő utasításokat:

A. A számítógép tálcáján kattintson a **Hardver** 

#### **biztonságos eltávolítása** ikonra (**1).**

- B. Kattintson a **Hardver biztonságos etávolítása és az adathordozó kiadása**  felugró üzenetre.
- C. Kattintson az **Ez az eszköz most biztonságosan eltávolítható a számítógépről** felugró üzenetre, hogy leválassza az USB kábelt a számítógépéről.

**MEGJEGYZÉS:** NE húzza ki az USB kábelt, amikor a rendszer elindul vagy a külső optikai meghajtó LED kijelzője villog.

#### **Ārējā optiskā draivera droša noņemšana**

Ārējais optiskais draiveris atbalsta standartu

Plug & Play. Lai droši nonemtu draiveri, rīkojieties, kā aprakstīts tālāk.

- atvisk
- . Datora rīkjoslā noklikškiniet uz ikonas **Safely Remove Hardware(Droši atvienot**

### **aparatūru)** ( ).

- B. Uznirstošajā ziņojumā noklikšķiniet uz **Safely Remove Hardware and Eject Media (Droši atvienot aparatūru) un izstumt datu nesēju)**.
- C. Uznirstošajā lodziņā noklikšķiniet uz **The device can now be safely removed from the computer (Ierīci tagad var droši atvienot no datora)**, lai atvienotu USB kabeli no datora.

**PIEZĪME:** NEATVIENOJIET USB kabeli, ka sistēma sāknējas vai ārējā optiskā draivera darbības LED mirgo.

## Ελληνικά **Αφαιρέστε με ασφάλεια την εξωτερική οπτική μονάδα.**

Η εξωτερική οπτική μονάδα υποστηρίζει τη λειτουργία Plug & Play. Για να αφαιρέσετε με ασφάλεια τη μονάδα:

A. Από τη γραμμή εργασιών του υπολογιστή

#### σας, κάντε κλικ στο εικονίδιο **Ασφαλής κατάργηση συσκευών υλικού** ( ).

- B. Στο αναδυόμενο μήνυμα, κάντε κλικ στην επιλογή **Ασφαλής κατάργηση συσκευών υλικού και Εξαγωγή αποθηκευτικών μέσων**.
- C. Στο αναδυόμενο μήνυμα, κάντε κλικ στην επιλογή **Η συσκευή μπορεί τώρα να αφαιρεθεί από τον υπολογιστή με ασφάλεια** για να αποσυνδέσετε το καλώδιο USB από τον υπολογιστή σας.

**ΣΗΜΕΙΩΣΗ:** ΜΗΝ αποσυνδέετε το καλώδιο USB κατά την εκκίνηση του συστήματος ή όταν αναβοσβήνει η λυχνία LED της εξωτερικής οπτικής μονάδας.

## $\overline{u}$ **Melepas Drive Optik Eksternal dengan**  Bahasa Indonesia seue; **Aman.**

Drive optik eksternal mendukung Plug & Play (Pasang & Main). Ikuti langkah berikut untuk melepas drive dengan aman:

A. Dari task bar (bilah tugas) komputer, klik ikon **Safely Remove Hardware (Lepaskan** 

## **Perangkat Keras)** ( $\Box$

- **Indo** B. Pada pesan pop-up, klik **Safely Remove Hardware and Eject Media (Lepaskan Perangkat Keras dan Lepaskan Media)**. ö
	- C. Pada pesan pop-up, klik **The device can now be safely removed from the computer (Perangkat kini dapat dilepas dengan aman dari komputer)** untuk melepaskan kabel USB dari komputer.

**PERHATIAN:** JANGAN melepaskan kabel USB saat sistem sedang dinyalakan atau indikator LED dari drive optik eksternal berkedip.

#### **Saugus išorinio optinio disko atjungimas**

Išorinis optinis diskas palaiko funkciją "Plug &

- Play".Norėdami saugiai atjungti diską:
- A. Kompiuterio užduočių juostoje spustelėkite piktogramą " **Saugiai atjungti aparatinę**

#### **įrangą"** ( ).

Lietuvių

 $\omega$ 

ă

 $\overline{a}$ 

- B. Iškylančiame pranešime spustelėkite "Safely **Remove Hardware and Eject Media" (Saugiai atjungti aparatinę įrangą ir išstumti laikmeną)**.
- C. Iškylančiame pranešime spustelėkite **"The device can now be safely removed from the computer" (Dabar įrenginį galima saugiai atjungti nuo kompiuterio)**, kad atiungtumėte USB kabelį nuo kompiuterio.

**PASTABA:** NEATJUNKITE USB kabelio, kai sistema kraunasi arba mirksi išorinio optinio disko šviesos diodas.

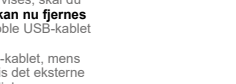

- **Selamat.** Pemacu optik luaran menyokong Palam & Main. Untuk menanggalkan pemacu dengan selamat: A. Daripada bar tugas komputer anda, klik B. Pada mesej timbul, klik **Safely Remove**
	- **Hardware and Eject Media.** C. Pada mesej timbul, klik **The device can now be safely removed from the computer** untuk menanggalkan kabel USB daripada komputer anda.

**ikon Safely Remove Hardware (** $\begin{bmatrix} 1 \\ 0 \end{bmatrix}$ **)** 

**Tanggalkan Pemacu Optik Luaran Dengan** 

**NOTA:**JANGAN tanggalkan kabel USB semasa sistem sedang dibut atau LED aktiviti pemacu optik luaran sedang berkelip.

Polski **Bezpiecznie odłącz zewnętrzny napęd optyczny.** Zewnętrzny napęd optyczny obsługuje Plug

& Play. Wykonaj podane poniżej czynności w celu bezpiecznego odłączenia napędu.

A. Na pasku zadań komputera kliknij ikonę

**Bezpieczne usuwanie sprzętu** ( ).

B. W komunikacie pomocniczym kliknij pozycję **Bezpieczne usuwanie sprzętu i wysuwanie nośników**.

C. W komunikacie pomocniczym kliknij pozycję **Można teraz bezpiecznie usunąć to urządzenie z komputera** w celu odłączenia kabla USB od komputera.

**UWAGA:** Nie należy odłączać kabla USB podczas uruchamiania lub, gdy miga wskaźnik LED zewnętrznego napędu optycznego.

Româ **Eliminarea în siguranţă a unităţii optice externe.** Unitatea optică externă acceptă aplicaţia Plug

& Play (Conectare şi redare). Pentru a elimina în sigurantă unitatea:

A. În bara de activități a computerului, faceți clic pe pictograma **Safely Remove Hardware (Eliminare în siguranţă** 

**dispozitiv hardware**) ( $\beta$ .

- B. În mesajul pop-up, faceţi clic pe, **Safely Remove Hardware and Eject Media (Eliminare în siguranţă dispozitiv hardware şi scoatere).**
- C. În mesajul pop-up, faceţi clic pe **The device can now be safely removed from the computer (Dispozitivul se poate elimina acum în siguranţă din computer)** pentru a deconecta cablul USB de la computer.

**NOTĂ:** NU deconectati cablul USB atunci când sistemul porneşte sau când LED-ul de activitate al unităţii optice externe pâlpâie.

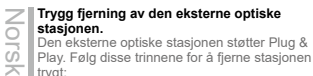

A. Klikk ikonet **Sikker fjerning av maskinvare**

- ( $\|$ ) på oppgavelinjen på datamaskinen. B. Når du ser popup-meldingen klikker du **Fjern maskinvare og løs ut medier på en trygg måte.**
- C. Når du ser popup-meldingen klikker du **Denne enheten kan nå fjernes fra datamaskinen** for å koble USB-kabelen fra datamaskinen.

**MERK:** IKKE koble fra USB-kabelen når systemet starter opp eller LED-indikatoren til den eksterne optiske stasjonen blinker.

#### **Remover a unidade óptica externa com segurança.**

Português A unidade óptica externa suporta Plug & Play. Para remover a unidade em segurança:

A. A partir da barra de tarefas do seu computador, clique no ícone **Remover** 

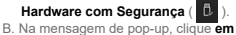

**Remover Hardware com Segurança e Ejetar Suporte de Dados.**

C. Na mensagem pop-up, clique **em O dispositivo pode agora ser removido com segurança do computador**, para desligar o cabo USB do computador.

**NOTA:** NÃO desligue o cabo USB quando o sistema estiver a arrancar ou quando o indicador LED da unidade óptica externa estiver a piscar.

#### **Bezpečne odstráňte externú optickú mechaniku.**

Slovenský

Externá optická mechanika podporuje funkciu spustenia po pripojení Plug & Play. Ak chcete bezpečne odstrániť mechaniku:

- . Na paneli úloh počítača kliknite na ikonu **Safely Remove Hardware (Bezpečne odstrániť hardvér)** ( $\Box$
- B. V kontextovom hlásení kliknite na **Safely Remove Hardware and Eject Media (Bezpečne odstrániť hardvér a vysunúť médium).**
- C. V kontextovom hlásení kliknutím na **The device can now be safely removed from the computer (Teraz je možné bezpečne odstrániť zariadenie z počítača)** odpojte USB kábel od počítača.

**POZNÁMKA:** NEODPÁJAJTE USB kábel, keď sa systém zavádza, alebo bliká LED indikátor činnosti externej optickej mechaniky.

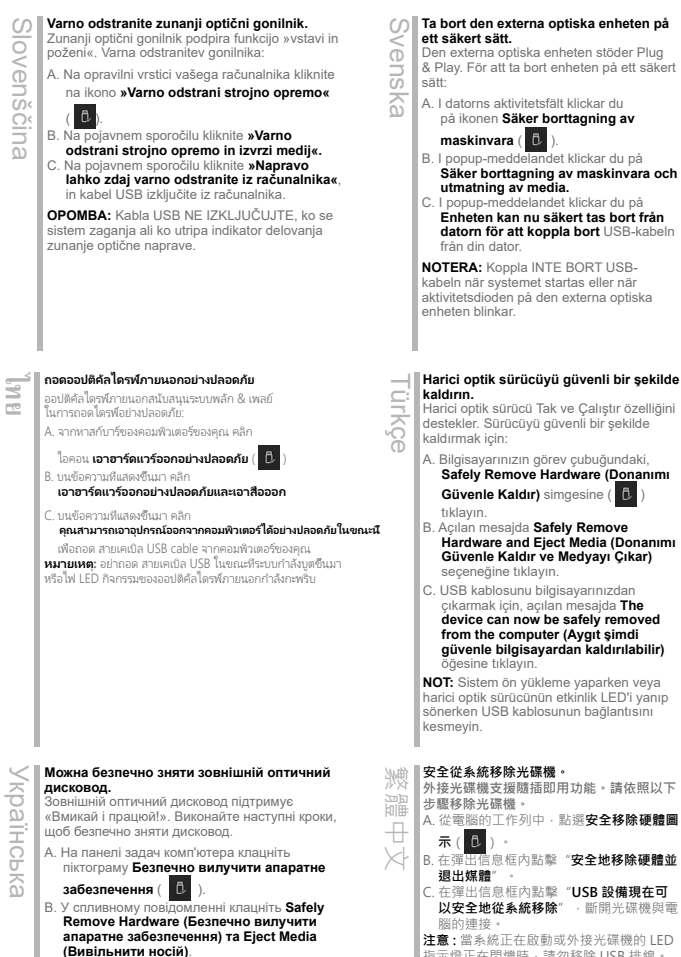

C. На спливному повідомленні клацніть **The device can now be safely removed from the computer (Тепер можна безпечно вилучити пристрій з комп'ютера)**, щоб

відключити кабель USB від комп'ютера.

**ПРИМІТКА:** НЕ відключайте кабель USB під час завантаження системи, або коли мерехтить світлодіод активності зовнішнього оптичного дисководу.

**Enheten kan nu säkert tas bort från datorn för att koppla bort** USB-kabeln

kabeln när systemet startas eller när aktivitetsdioden på den externa optiska

## **Harici optik sürücüyü güvenli bir şekilde**

Harici optik sürücü Tak ve Çalıştır özelliğini destekler. Sürücüyü güvenli bir şekilde

- A. Bilgisayarınızın görev çubuğundaki, **Safely Remove Hardware (Donanımı**
- **Hardware and Eject Media (Donanımı Güvenle Kaldır ve Medyayı Çıkar)**
- çıkarmak için, açılan mesajda **The device can now be safely removed from the computer (Aygıt şimdi güvenle bilgisayardan kaldırılabilir)**

**NOT:** Sistem ön yükleme yaparken veya harici optik sürücünün etkinlik LED'i yanıp sönerken USB kablosunun bağlantısını

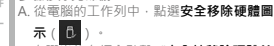

B. 在彈出信息框內點擊"**安全地移除硬體並**

- C. 在彈出信息框內點擊"**USB 設備現在可 以安全地從系統移除**",斷開光碟機與電
- **注意 :** 當系統正在啟動或外接光碟機的 LED
- 指示燈正在閃爍時,請勿移除 USB 排線。

## 簡体中文 **安全从系统移除光驱。 外接光驱支持即插即用功能。请依照以下步 骤移除光驱。** A. 从电脑的任务栏中,点选**安全删除硬件图** 标( 0 B. 在弹出讯息框内点选"**安全删除硬件并弹 出媒体**"。 C. 在弹出讯息框内点选"**USB 装置现在可以 安全地从系统移除**",断开光驱与电脑的 连线。 **注意 :** 当系统正在启动或外接光驱的 LED 指 示灯正在闪烁时,请勿移除 USB 数据线。

#### **Rút an toàn Ổ đĩa quang ngoại vi.**

Ổ đĩa quang ngoại vi hỗ trợ chuẩn Cắm Vào Là Chạy (Plug & Play). Để rút an toàn ổ đĩa: A. Từ thanh tác vụ của máy tính, nhấp vào biểu tượng **Safely Remove Hardware** 

iêng Viê

 $($   $\alpha$ 

B. Trong thông báo bật lên, nhấp vào **Safely Remove Hardware and Eject Media**. C. Trong thông báo bật lên, nhấp vào **The** 

**device can now be safely removed from the computer** để ngắt kết nối cáp USB khỏi máy tính. **LƯU Ý:** KHÔNG ngắt kết nối cáp USB khi

hệ thống đang khởi động hoặc khi đèn LED hoạt động của ổ đĩa quang ngoại vi đang nhấp nháy.

C. ポップアップメッセージで、**[ デバイスをコンピューターか ら安全に取り外すことができます** ] をクリックし、コンピ ューターから USB ケーブルを取り外します。 **注記:**システムの起動中や外付け光学ドライブの活動を 示す LED が点滅しているときは、USB ケーブルを取り外 さないでください。

**外付け光学ドライブを安全に取り外す。** 外付け光学ドライブはプラグアンドプレイに対応しています。 次の方法でドライブを安全に取り外すことができます。 A. コンピューターのタスクバーから、ハードウェアを **安全に 取り外すアイコン( 0) をクリックします。** B. ポップアップメッセージで、 **[ ハードウェアを安全に取り 外してメディアを取り出す ]** をクリックします。

#### **Сыртқы оптикалық жетекті қауіпсіз түрде ажырату.**

Сыртқы оптикалық жетек Plug & Play мүмкіндігін қолдайды. Жетекті қауіпсіз түрде ажырату үшін:

A.Компьютердің тапсырмалар жолағында **жабдықты қауіпсіз түрде ажырату**

#### белгішесін (  $\Box$  ) басыңыз.

Қазақ

日本語

B. Қалқымалы хабарлама көрсетілген кезде **Safely Remove Hardware and Eject Media (Жабдықты қауіпсіз түрде ажырату және медианы шығару)** пәрменін басыңыз.

C. Қалқымалы хабарлама көрсетілген кезде, USB кабелін компьютерден ағыту үшін **The device can now be safely removed from the computer (Құрылғыны енді компьютерден қауіпсіз түрде ажыратуға болады)** пәрменін басыңыз.

**ЕСКЕРТПЕ:** Жүйе іске қосылып жатқанда немесе сыртқы оптикалық жетектің әрекет жарық диоды жыпылықтап тұрған кезде USB кабелін АҒЫТПАҢЫЗ.

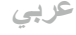

#### **درایو نوری خارجی را به صورت ایمن جدا کنید.**

درایو نوری خارجی از عملکرد اتصال و پخش پشتیبانی می کند. برای جدا کردن ایمن درایو: A. از نوار کار کامپیوتر، روی نماد **Safely Remove Hareware** (سخت افزار را به صورت ایمن جدا کنید) ( <sup>68</sup> ) کلیک کنید. B. روی پیام نمایش داده شده روی Media Eject and Hardware Remove Safely( سخت افزار را به صورت ایمن جدا کنید و خروج

رسانه( کلیک کنید. C. روی پیام نمایش داده شده روی computer the from removed safely be now can device The( اکنون می توانید دستگاه را

به صورت ایمن از کامپیوتر جدا( کنید تا کابل USB را از کامپیوتر جدا کنید کلیک کنید. **نکته**

وقتی سیستم درحال راه اندازی است یا چراغ LED فعالیت درایو نوری خارجی درحال چشمک زدن است، کابل USB را جدا نکنید.

# **فارسی**

### **إزالة المشغل البصري الخارجي بشكل آمن.**

يدعم المشغل البصري الخارجي خاصية التوصيل والتشغيل. اتبع الخطوات التالية إلزالة المشغل بشكل آمن.

A- من شريط المهام بالكمبيوتر الخاص بك, انقر على أيقونة Safely Remove Hardware (إزالة الأجهزة بشكل آمن) ( <sup>(B.</sup> ).

B- عند ظهور رسالة Safely Remove Hardware and Eiect Media (إزالة الأجهزة بشكل آمن وإخراج الوسائط), انقر على هذه بشكل الكمبيوتر من الجهاز إزالة اآلن يمكن )The device can now be safely removed from the computer رسالة ظهور عند -C

آمن(, افصل كابل USB من الكمبيوتر الخاص بك.

**مالحظة:**

ال تقم بفصل كابل USB عند بدء تشغيل النظام أو عند وميض مصباح المؤشر الخاص بالمشغل البصري الخارجي.

B. 팝업 메시지에서 **하드웨어 안전하게 제거 및 미디어 꺼내기** 를 클릭합니다 .

**안전하게 외장 광드라이버를 제거합니다 .**

C. 팝업 메시지에서 **이제 컴퓨터에서 이 장치 를 안전하게 제거할 수 있습니다 .** 를 클릭 하여 컴퓨터에서 USB 케이블을 분리합니

\_\_ 다 .<br>**주의 :** 시스템이 시작 중이거나 외장 광드라 이버의 LED 가 깜박이는 동안 USB 케이블 을 제거하지 마십시오 .

## *If your computer cannot detect the external optical drive, follow the steps*

# $\blacksquare$ *Troubleshooting*

## *Troubleshooting*

### **If your computer cannot detect the external optical drive, follow the steps below:**

- 1. Shut down your computer.
- 2. Check if the USB cable is connected properly. See Step 1 Connect the optical drive to your computer for details.
- 3. Turn on your computer.

**NOTE** For more technical service, contact your retailer or the ASUS Technical Support.

#### **Dépannage Si votre ordinateur ne parviens pas à détecter le lecteur optique externe, suivez les instructions suivantes :**  1. Arrêtez votre ordinateur. 2. Vérifiez que le câble USB est correctement connecté. Voir 1 **Connectez le lecteur optique à votre ordinateur** pour de plus amples détails. 3. Allumez votre ordinateur. **REMARQUE:** Pour toute assistance, contactez votre revendeur ou le service après vente d'ASUS. **Fehlerbehebung Wenn Ihr Computer das externe optische Laufwerk nicht erkennt, folgen Sie bitte den nachstehenden Schritten:** 1. Schalten Sie Ihren Computer aus. 2. Überprüfen Sie, ob das USB-Kabel richtig verbunden ist. Siehe Schritt 1 **Verbinden des optischen Laufwerks mit Ihren Computer** für Details. 3. Schalten Sie Ihren Computer ein. **HINWEIS:** Für mehr technische Unterstützung kontaktieren Sie bitte Ihren Händler oder den ASUS Kundendienst. Français Deutsch **Risoluzione dei problemi Se il computer non rileva l'unità ottica esterna, seguire le istruzioni riportate di seguito.** 1. Spegnere il computer. 2. Controllare che il cavo USB sia collegato correttamente. Si veda il punto 1 **Collegamento dell'unità ottica al computer** per avere magiori informazioni. 3. Accendere il computer. **NOTA:** Per avere maggiore assistenza tecnica, rivolgersi al rivenditore o al supporto tecnico  $\triangle$ SUS. **Resolución de problemas Si su equipo no detecta la unidad óptica externa, siga los pasos siguientes:** 1. Apague su equipo. 2. Compruebe si el cable USB está conectado correctamente. Consulte el Paso 1 **Conecte la unidad óptica a su equipo** si desea obtener más información. 3. Encienda su equipo. **NOTA:** Si desea recibir asistencia técnica, póngase en contacto con su distribuidor o con el Departamento de asistencia técnica de ASUS. Italiano es: **Устранение неисправностей Если ваш компьютер не может обнаружить внешний оптический привод, выполните следующие действия:** 1. Выключите компьютер. 2. Проверьте правильность подключения USB кабеля. Подробную информацию смотрите в разделе 1 Подключение оптического привода к компьютеру. 3. Включите компьютер. **ПРИМЕЧАНИЕ:** Для дополнительного технического обслуживания обратитесь к вашему продавцу или в техподдержку ASUS. **Отстраняване на проблеми Ако Вашият компютър открие външно оптично устройство, следвайте стъпките по-долу:** 1. Изключете компютъра. 2. Проверетедали USB кабелът е свързан правилно. Вижте стъпка 1 **Свързване на оптичното устройство към Вашия компютър** за повече информация. 3. Включете компютъра си. **ЗАБЕЛЕЖКА:** За техническо обслужване, свържете се с Вашия търговски представител или с Русский български

техническата поддръжка на ASUS.

**Odstraňování problémů Pokud počítač nemůže rozpoznat externí** 

**optickou jednotku, postupujte podle následujících kroků:**

1. Vypněte počítač.

2. Zkontrolujte, zda je kabel USB řádně připojen. Podrobnosti viz Krok 1 **Připojte optickou jednotku k počítači.**

3. Zapněte počítač.

**POZNÁMKA:** Potřebujete-li další technickou pomoc, obraťte se na prodejce nebo na odbornou pomoc společnosti ASUS.

#### **Probleemoplossing**

**Volg de onderstaande stappen als uw computer het externe optische station niet kan detecteren.** 1. Schakel uw computer uit.

- Nederlands Nederlands
- 2. Controleer of de USB-kabel correct is aangesloten. Zie Stap 1 **Het optische station aansluiten op uw computer** voor details.

3. Schakel uw computer in.

**OPMERKING:** neem contact op met uw leverancier of met de technische ondersteuning van ASUS voor meer technische ondersteuning.

## **Vianetsintä**

#### **Jos tietokoneesi ei voi havaita ulkoista optista asemaa, seuraa alla olevia vaiheita:**

1. Sammuta tietokone. 2. Tarkasta, onko USB–kaapeli liitetty oikein. Katso Vaihe 1 **Liitä optinen asema** 

**tietokoneeseesi** yksityiskohtia varten. 3. Laita tietokone päälle.

**HUOMAA:** Saadaksesi lisää teknistä palvelua ota yhteys myyjääsi tai ASUS-yhtiön tekniseen tukeen.

## **Hibaelhárítás** Magyar

#### **Amennyiben a rendszer nem érzékeli automatikusan a külső optikai meghajtót, kövesse a következő utasításokat:**

1. Kapcsolja ki a számítógépet. 2. Ellenőrizze, hogy az USB kábelt megfelelően csatlakozzon a számítógéphez. A részletekért lásd a **Az optikai meghajtót csatlakoztassa a** 

**számítógéphez** 1. pontját. 3. Kapcsolja be a számítógépet.

**MEGJEGYZÉS:** Bővebb technikai

információért keresse fel a forgalmazót vagy az ASUS Terméktámogató Részlegét.

#### **Fejlfinding**

**Hvis computeren ikke kan genkende det eksterne, optiske drev, skal du gøre som følger:** Dansk

- 1. Sluk for computeren.
- 2. Tjek, om USB-kablet er korrekt tilsluttet. Se Trin 1 **Forbind det optiske drev til din computer** for yderligere oplysninger.
- 3. Tænd for computeren. **BEMÆRK:** For vderligere teknisk service,

kontakt din forhandler eller ASUS Teknisk Hjælp.

#### **Tõrkeotsing**

#### **Kui arvuti ei suuda välist optilist seadet tuvastada, siis järgige alltoodud samme:** 1. Sulgege arvuti 2. Kontrollige, kas USB-kaabel on korralikult Eesti

ühendatud. Üksikasju vt sammust 1 **Ühendage optiline seade arvutiga**. 3. Lülitage arvuti sisse.

**MÄRKUS:** Täiendavaks tehniliseks teeninduseks võtke ühendust ASUS'e tehnilise toega.

- **Αντιμετώπιση Προβλημάτων**
- **Αν ο υπολογιστής σας δεν μπορεί να ανιχνεύσει την εξωτερική οπτική μονάδα,** 
	- **ακολουθήστε τα παρακάτω βήματα:** 1. Κλείστε τον υπολογιστή σας. 2. Ελέγξτε αν το καλώδιο USB είναι σωστά
- συνδεδεμένο. Δείτε το Βήμα 1 **Σύνδεση της οπτικής μονάδας στον υπολογιστή** για λεπτομέρειες.
- 3. Ενεργοποιήστε τον υπολογιστή σας. **ΣΗΜΕΙΩΣΗ:** Για περισσότερη τεχνική

υποστήριξη, επικοινωνήστε με το κατάστημα λιανικής πώλησης ή την Τεχνική Υποστήριξη της  $\triangle$ SIIS

**Pemecahan Masalah**

Ελληνικά

 $\tilde{\omega}$  $\overline{5}$ one  $\circ$  $\overline{\omega}$ 

- Bahasa Indonesia  $\bar{\omega}$ **Jika komputer tidak mendeteksi external**  ⋾
- **optical drive, ikuti langkah-langkah berikut:** 98
	- 1. Matikan komputer. 2. Periksa apakah kabel USB tersambung
	- dengan benar. Lihat Langkah 1 **Sambungkan penggerak optik ke komputer** untuk lebih jelasnya.
	- 3. Matikan komputer.

**PERHATIAN:** Untuk layanan teknis, hubungi penjual atau Dukungan Teknis ASUS.

**Traucējummeklēšana**

- **Ja jūsu dators nevar atklāt ārējo optisko draivu, tad izpildiet sekojošos soļus:** Latviski
	- 1.Izslēdziet jūsu datoru. 2. Pārbaudiet, vai USB kabelis ir pareizi savienots. Sīkākai informācijai, skatiet soli 1 **Pievienojiet optisko draivu jūsu datoram**.
	- 3. Ieslēdziet jūsu datoru.

**PIEZĪME:** Tehniskā servisa pakalpojumiem sazinieties ar jūsu izplatītāju vai ar ASUS tehnisko atbalstu.

#### $\overline{\cup}$ **Menyelesaikan masalah**  $\overline{\omega}$

#### **Jika komputer anda tidak dapat mengesan pemacu optik luaran, ikut langkah di bawah:**

 $\frac{1}{2}$ 1. Matikan komputer anda. نة 2. Periksa sama ada kabel USB  $\leq$ disambungkan dengan baik. Lihat Langkah 1 **Sambungkan pemacu optik pada komputer anda** untuk mendapatkan maklumat.

teknikal, hubungi peruncit anda atau Sokongan Teknikal ASUS.

#### **Jeśli komputer nie wykrywa zewnętrznego napędu optycznego,**

- 
- 2. Sprawdź, czy jest prawidłowo podlączony kabel USB. Szczegółowe informacje znajdują się w czynności 1 **Podłączanie napędu optycznego do komputera**.

3. Włącz komputer.

**UWAGA:** W celu uzyskania dalszych informacji technicznych, skontaktuj się ze sprzedawcą lub z pomocą techniczną ASUS.

## **Remedierea defecţiunilor** Română

**Dacă computerul dvs nu poate detecta drive-ul optic extern, urmaţi paşii de mai jos:**

1. Închideţi computerul.

2. Verificaţi dacă este corespunzător conectat cablul USB. Vezi Pasul 1 **Conectează drive-ul optic la computer**

pentru detalii. 3. Porniti computerul.

**NOTĂ:** Pentru detalii service mai tehnice, contactati vânzătorul sau Asistenta Tehnică **ASUS** 

#### **Trikčių šalinimas**

## **Jeigu kompiuteris neatpažįsta išorinio optinio disko, sekite žemiau aprašytus**  Lietuvių

**žingsnius:** 1. Išjunkite kompiuterį.

- 2. Patikrinkite ar tinkamai prijungtas USB laidas. Detalesnės informacijos ieškokite 1 žingsnyje **Prijunkite optinį diską prie kompiuterio.**
- 3. liunkite kompiuteri

**PASTABA:** Jei reikia daugiau techninės pagalbos, susisiekite su pardavėju arba ASUS techniniu aptarnavimu.

## **Feilsøking** Norsk

#### **Hvis PC-en ikke kan oppdage den**

**eksterne optiske stasjonen kan du følge** 

**trinnene nedenfor:** 1. Slå av PC-en.

2. Kontroller om USB-kabelen er riktig tilkoblet. Se trinn 1 **Koble den optiske stasjonen til PC-en** for flere opplysninger.

3. Slå på PC-en.

**MERK:** For mer teknisk service kan du kontakt forhandleren eller teknisk støtte hos ASUS.

#### **Resolução de problemas**

## **Se o seu computador não detectar a unidade óptica, siga os passos indicados abaixo:** Português

- 1. Desligue o computador.
- 2. Verifique se o cabo USB está
- correctamente ligado. Consulte o Passo 1 **Ligue a unidade óptica ao computador**  para obter mais detalhes.

3. Ligue o computador.

**NOTA:** Para serviço mais técnico, contacte o seu vendedor ou o Suporte técnico ASUS.

#### **Riešenie problémov**

**Pokiaľ váš počítač nedokáže zistiť externú optickú mechaniku, postupujte podľa dolu uvedených krokov:** Snevens

- 1. Vypnite počítač.
- 2. Preverite, da je vaš USB kábel pravilno priključen. Podrobnosti nájdete v kroku
- 1 **Pripojenie optickej mechaniky k počítaču**.

3. Zapnite počítač.

**POZNÁMKA:** Ďalšiu technickú pomoc získate u predajcu alebo technickej podpory spoločnosti ASUS.

Bahasa Malaysia  $\overline{\omega}$  $\overline{\omega}$ ⋚ 3. Hidupkan komputer anda. **NOTA:** Untuk mendapatkan perkhidmatan  $\overline{\Omega}$ **Rozwiązywanie problemów** Pols **wykonaj podane poniżej czynności:** 1. Wyłącz komputer.

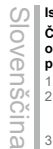

#### **Iskanje in odstranjevanje motenj**

**Če vaš računalnik ne more zaznati zunanjega optičnega gonilnika, sledite naslednjemu postopku:**

.<br>1. Izkliučite vaš računalnik.

2. Skontrolujte správnosť pripojenia kabel USB. Glej korak 1 **Povežite optični gonilnik z računalnikom** za več podrobnosti. 3. Zaženite vaš računalnik.

**OPOMBA:** Za izdatnejšo tehnično podporo kontaktirajte vašega prodajalca ali ASUS tehnično podporo.

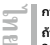

#### **การแก้ไขปัญหา ถ้าคอมพิวเตอร์ตรวจไม่พบออปติคัลไดรฟ์ภายนอก**

#### **ให้ปฏิบัติตามขั้นตอนด้านล่าง:** 1. ปิดคอมพิวเตอร์ของคุณ

2. ตรวจดูว่าสายเคเบิล USB

เชื่อมต่ออยู่อย่างเหมาะสม สำ หรับรายละเอียด ให้ดูขั้นที่ 1 **เชื่อมต่อออปติคัลไดรฟ์เข้ากับคอมพิวเตอร์ของคุณ** 3. เปิดคอมพิวเตอร์ของคุณ์

**หมายเหตุ:** สำ หรับบริการด้านเทคนิคเพิ่มเติม ให้ติดต่อร้านค้าปลีกของคุณ

หรือฝ่ายสนับสนุนด้านเทคนิคของ ASUS

## **Усунення несправностей**

#### **Якщо комп'ютер не здатний визначити зовнішній оптичний дисковод, виконайте наступні кроки:**

1. Вимкніть систему комп'ютера. 2. Перевірте, чи правильно підключений кабель USB. Подробиці див. у Кроці 1

**Підключіть оптичний дисковод до комп'ютера.**

3. Вимкніть комп'ютер.

**ПРИМІТКА:** Щоб отримати більш специфічне технічне обслуговування, зверніться до розповсюджувача або технічної підтримки ASUS.

#### **疑难排解 若您的电脑无法侦测到外接光驱,请执行以下 步骤:** あいりょう こうしょう

1. 关闭您的电脑。 2. 检查 USB 数据线是否连接正确。详细内容请

参考步骤 1 「**将光驱连接到您的电脑**」。 3. 开启电脑 **注意 :** 更多技术服务,请联络您的经销商或华硕 技术支持。

#### **Felsökning**

- **Om din dator inte kan hitta den externa optiska enheten följ stegen nedan:** Svenska
	-
	- 1. Stäng av datorn. 2. Kontrollera om USB-kabeln är ordentligt
	- ansluten. Se Steg 1 **Anslut den optiska enheten till din dator** för detaljer.
	- 3. Slå på datorn. **NOTERA:** För mer teknisk service kontakta

din återförsäljare eller ASUS tekniska support.

#### **Sorun Giderme**

- **Bilgisayarınız harici optik sürücüyü algılamıyorsa, aşağıdaki adımları takip edin:** Türkçe
- 1.Bilgisayarınızı kapatın.
- 2. USB kablosunun doğru şekilde bağlanıp bağlanmadığını kontrol edin. Ayrıntılar için **Optik Sürücüyü Bilgisayarınıza**
- **Bağlayın** Aşama 1'ye bakınız. 3. Bilgisayarınızı açın. **NOT:** Daha fazla teknik yardım için,

satıcınız veya ASUS Teknik Destek ile temasa geçin.

#### **疑難排解 若您的電腦無法偵測到外接光碟機,請執行 以下步驟:** 1. 關閉您的電腦。 繁體中文

2. 檢查 USB 排線是否連接正確。詳細內容 請參考步驟 1「**將光碟機連接到您的電 腦**」。 3. 開啟電腦。

注意:更多技術服務,請連絡您的經銷商或 華碩技術支援。

#### **光学ドライブをコンピュータに接続する**

日本語

- お使いのコンピュータで光学ドライブが検出されな い場合は、次の手順で問題を解決してください。 1. コンピュータをシャットダウンします。 2. USB ケーブルが正しく接続されていることを確 認します。詳細はステップ 1 の **「光学ドライブ**
	- **をコンピュータに接続する 」** をご参照ください。 3. コンピュータの電源を ON にします。 **注意:**問題が解決しない場合など、技術的なサ ポートサービスをご利用される場合は、販売店ま たは ASUS のサポートセンターにご相談ください。

## **Khắc phục sự cố**

Nếu máy tính không thể nhận dạng ổ đĩa quang ngoại vi, hãy thực hiện các bước dưới đây: iêng Viê

#### 1. Tắt máy tính.

2. Kiểm tra xem cáp USB đã được kết nối đúng cách hay chưa. Xem Bước 1 **Connect the optical drive to your computer (Kết nối ổ** 

**đĩa quang với máy tính)** để biết thêm chi tiết. 3. Bật máy tính.

**LƯU Ý:** Để được hỗ trợ thêm về dịch vụ kỹ thuật, hãy liên hệ với cửa hàng bán sản phẩm hoặc Bộ phận hỗ trợ kỹ thuật của ASUS.

#### **디아 고장수리**<br>|- 컴퓨터가 컴퓨터가<br>|- 스키 A.컴퓨터<br>|- A. USB 카 컴퓨터가 외장 광드라이브를 인식하지 못할 경 우 , 아래 단계를 따라 하십시오 . 1. 컴퓨터를 종료합니다 . 2. USB 케이블이 정확이 연결되었는지 확인하 고 , " **스텝 1. 컴퓨터에 광드라이버를 연결합 니다 .**" 를참고하십시오 .

3. 컴퓨터를 켜십시오 . **주의 :** 추가 기술지원은 판매점 또는 ASUS 기 술지원으로 문의하십시오 .

#### **Ақаулықтарды жою**

Қазақ

#### **Компьютер сыртқы оптикалық**

- **жетекті анықтай алмаса, төмендегі**
- **қадамдарды орындаңыз:**
	- 1. Компьютерді өшіріңіз.
- 2. USB кабелі дұрыс жалғанғанын тексеріңіз. Мәлімет алу үшін
- «**Оптикалық жетекті компьютерге қосу**» атты 1-қадамды қараңыз.
- 3. Компьютерді қосыңыз.

**ЕСКЕРТПЕ:** Қосымша техникалық қызмет алу үшін сатушыға немесе ASUS компаниясының техникалық қолдау қызметіне хабарласыңыз.

# **عربي**

**رفع عیب**اگر کامپیوترتان نمی تواند درایو نوری خارجی را تشخیص دهد، مراحل زیر را انجام دهید: ۱. کامپیوتر خود را خاموش کنید.<br>۲. کابل USB را بررسی کنید تا به درستی وصل شده باشد. برای جزئیات به مرحله ۲ Connect the optical drive to your computer (نرایو نوری را به کامپیوت<sub>ا</sub> تان<br>رصل کنید) مراجعه کنید.<br>۳. کامپیوتر را روشن کنید.

**فارسی**

## **اكتشاف المشاكل وإصالحها**

إذا لم يستطع الكمبيوتر الخاص بك اكتشاف المشغل البصري الخاص بك, فاتبع الخطوات الوارد ذكرها أدناه:

. قم بإيقاف تشغيل الكمبيوتر. 1

٢. تحقق من توصيل كابل USB بشكل صحيح. انظر الخطوة Connect the optical drive to your computer )<br>[توصيل المشغل البصري بالكمبيوتر الخاص بك) للحصول على التفاصيل.

. قم بتشغيل الكمبيوتر. 3

مالحظة: للحصول على المزيد من الخدمات الفنية؛ اتصل ببائع التجزئة الخاص بك أو خدمة الدعم الفني الخاصة بشركة ASUS.

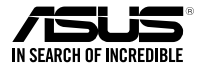

## SBW-06D5H-U

*For a superior burning experience*

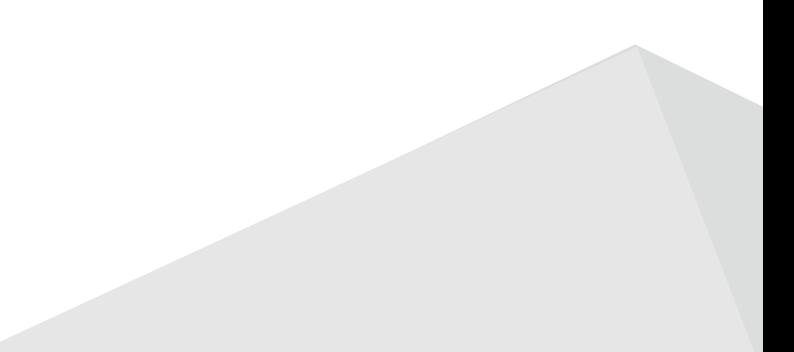